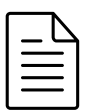

# Jaarstart 2024

 $\bigodot$  1966 keer bekeken  $\bigcirc$  0  $\bigoplus$  6 december 2023  $\bigodot$  Updated on 7 December 2023  $\bigodot$  Freepack Software BV - SP **E**dit [\(https://documentatie.fpsu.nl/wp-admin/post.php?](https://documentatie.fpsu.nl/wp-admin/post.php?post=11474&action=edit) [post=11474&action=edit\)](https://documentatie.fpsu.nl/wp-admin/post.php?post=11474&action=edit)

[Jaarstart](https://documentatie.fpsu.nl/procedure/jaarstart-2024/) 2024 [\(https://documentatie.fpsu.nl/procedure/jaarstart-2024/\)](https://documentatie.fpsu.nl/procedure/jaarstart-2024/) [Volgende](https://documentatie.fpsu.nl/procedure/jaarstart-1-inleiding/) Pagina [\(https://documentatie.fpsu.nl/procedure/jaarstart-1-inleiding/\)](https://documentatie.fpsu.nl/procedure/jaarstart-1-inleiding/)

## INHOUD

 Alle pagina's [afdrukken](https://documentatie.fpsu.nl/print_doc/Freepack-jaarstart-2023-WEB.pdf) [\(https://documentatie.fpsu.nl/print\\_doc/Freepack-jaarstart-](https://documentatie.fpsu.nl/print_doc/Freepack-jaarstart-2023-WEB.pdf)[2023-WEB.pdf\)](https://documentatie.fpsu.nl/print_doc/Freepack-jaarstart-2023-WEB.pdf)

## [1](https://documentatie.fpsu.nl/procedure/jaarstart-1-inleiding/). [Inleiding](https://documentatie.fpsu.nl/procedure/jaarstart-1-inleiding/) [\(https://documentatie.fpsu.nl/procedure/jaarstart-1-inleiding/\)](https://documentatie.fpsu.nl/procedure/jaarstart-1-inleiding/)

- 1.1 [Algemeen](https://documentatie.fpsu.nl/procedure/jaarstart-1-inleiding/#11) [\(https://documentatie.fpsu.nl/procedure/jaarstart-1-inleiding/#11\)](https://documentatie.fpsu.nl/procedure/jaarstart-1-inleiding/#11)
- 1.2 [Aandachtspunten](https://documentatie.fpsu.nl/procedure/jaarstart-1-inleiding/#12) [\(https://documentatie.fpsu.nl/procedure/jaarstart-1-inleiding/#12\)](https://documentatie.fpsu.nl/procedure/jaarstart-1-inleiding/#12)
- 1.3 Algemene [wijzigingen](https://documentatie.fpsu.nl/procedure/jaarstart-1-inleiding/#13) per 1-1-2024 [\(https://documentatie.fpsu.nl/procedure/jaarstart-1](https://documentatie.fpsu.nl/procedure/jaarstart-1-inleiding/#13) [inleiding/#13\)](https://documentatie.fpsu.nl/procedure/jaarstart-1-inleiding/#13)
- 1.4 Nieuwe klanten die per [1-1-2024](https://documentatie.fpsu.nl/procedure/jaarstart-1-inleiding/#14) starten [\(https://documentatie.fpsu.nl/procedure/jaarstart-](https://documentatie.fpsu.nl/procedure/jaarstart-1-inleiding/#14)[1-inleiding/#14\)](https://documentatie.fpsu.nl/procedure/jaarstart-1-inleiding/#14)
- 1.5 Klanten die de [urenportal](https://documentatie.fpsu.nl/procedure/jaarstart-1-inleiding/#15) gebruiken [\(https://documentatie.fpsu.nl/procedure/jaarstart-1](https://documentatie.fpsu.nl/procedure/jaarstart-1-inleiding/#15) [inleiding/#15\)](https://documentatie.fpsu.nl/procedure/jaarstart-1-inleiding/#15)
- 1.6 [Video's](https://documentatie.fpsu.nl/procedure/jaarstart-1-inleiding/#16) [\(https://documentatie.fpsu.nl/procedure/jaarstart-1-inleiding/#16\)](https://documentatie.fpsu.nl/procedure/jaarstart-1-inleiding/#16)

### 2. Documentatie jaarstart [Systeembeheer](https://documentatie.fpsu.nl/procedure/2-documentatie-jaarstart-systeembeheer/) [\(https://documentatie.fpsu.nl/procedure/2-documentatie-jaarstart](https://documentatie.fpsu.nl/procedure/2-documentatie-jaarstart-systeembeheer/)[systeembeheer/\)](https://documentatie.fpsu.nl/procedure/2-documentatie-jaarstart-systeembeheer/)

2.1 [Minimumlonen](https://documentatie.fpsu.nl/procedure/2-documentatie-jaarstart-systeembeheer/) [\(https://documentatie.fpsu.nl/procedure/2-documentatie-jaarstart-](https://documentatie.fpsu.nl/procedure/2-documentatie-jaarstart-systeembeheer/)

## 3. Documentatie jaarstart [Uitzendadministratie](https://documentatie.fpsu.nl/procedure/3-documentatie-jaarstart-uitzendadministratie/) [\(https://documentatie.fpsu.nl/procedure/3-documentatie-jaarstart](https://documentatie.fpsu.nl/procedure/3-documentatie-jaarstart-uitzendadministratie/)[uitzendadministratie/\)](https://documentatie.fpsu.nl/procedure/3-documentatie-jaarstart-uitzendadministratie/)

- 3.1 Aanpassen diverse [percentages](https://documentatie.fpsu.nl/procedure/3-documentatie-jaarstart-uitzendadministratie/#31) [\(https://documentatie.fpsu.nl/procedure/3-documentatie](https://documentatie.fpsu.nl/procedure/3-documentatie-jaarstart-uitzendadministratie/#31)[jaarstart-uitzendadministratie/#31\)](https://documentatie.fpsu.nl/procedure/3-documentatie-jaarstart-uitzendadministratie/#31)
- 3.2 [Eigenrisicodrager](https://documentatie.fpsu.nl/procedure/3-documentatie-jaarstart-uitzendadministratie/#32) in 2024 [\(https://documentatie.fpsu.nl/procedure/3-documentatie](https://documentatie.fpsu.nl/procedure/3-documentatie-jaarstart-uitzendadministratie/#32)[jaarstart-uitzendadministratie/#32\)](https://documentatie.fpsu.nl/procedure/3-documentatie-jaarstart-uitzendadministratie/#32)
- 3.3 Controle [percentages](https://documentatie.fpsu.nl/procedure/3-documentatie-jaarstart-uitzendadministratie/#33) [\(https://documentatie.fpsu.nl/procedure/3-documentatie-jaarstart](https://documentatie.fpsu.nl/procedure/3-documentatie-jaarstart-uitzendadministratie/#33)[uitzendadministratie/#33\)](https://documentatie.fpsu.nl/procedure/3-documentatie-jaarstart-uitzendadministratie/#33)
- 3.4 [Aanpassen](https://documentatie.fpsu.nl/procedure/3-documentatie-jaarstart-uitzendadministratie/#34) uurlonen / tarieven [\(https://documentatie.fpsu.nl/procedure/3-documentatie](https://documentatie.fpsu.nl/procedure/3-documentatie-jaarstart-uitzendadministratie/#34)[jaarstart-uitzendadministratie/#34\)](https://documentatie.fpsu.nl/procedure/3-documentatie-jaarstart-uitzendadministratie/#34)
- 3.5 Aanpassingen bij [uitzendkrachten](https://documentatie.fpsu.nl/procedure/3-documentatie-jaarstart-uitzendadministratie/#35) [\(https://documentatie.fpsu.nl/procedure/3](https://documentatie.fpsu.nl/procedure/3-documentatie-jaarstart-uitzendadministratie/#35) [documentatie-jaarstart-uitzendadministratie/#35\)](https://documentatie.fpsu.nl/procedure/3-documentatie-jaarstart-uitzendadministratie/#35)

## 4. Documentatie jaarstart ORT-module [\(Uitzendadministratie\)](https://documentatie.fpsu.nl/procedure/4-documentatie-jaarstart-ort-module-uitzendadministratie/) [\(https://documentatie.fpsu.nl/procedure/4-documentatie-jaarstart-ort-module](https://documentatie.fpsu.nl/procedure/4-documentatie-jaarstart-ort-module-uitzendadministratie/)[uitzendadministratie/\)](https://documentatie.fpsu.nl/procedure/4-documentatie-jaarstart-ort-module-uitzendadministratie/)

4.1 Aanpassen [ORT-tarieven](https://documentatie.fpsu.nl/procedure/4-documentatie-jaarstart-ort-module-uitzendadministratie/) en afspraken [\(https://documentatie.fpsu.nl/procedure/4](https://documentatie.fpsu.nl/procedure/4-documentatie-jaarstart-ort-module-uitzendadministratie/) [documentatie-jaarstart-ort-module-uitzendadministratie/\)](https://documentatie.fpsu.nl/procedure/4-documentatie-jaarstart-ort-module-uitzendadministratie/)

## 5. Documentatie jaarstart [Salarisadministratie](https://documentatie.fpsu.nl/procedure/5-documentatie-jaarstart-salarisadministratie/) [\(https://documentatie.fpsu.nl/procedure/5-documentatie-jaarstart](https://documentatie.fpsu.nl/procedure/5-documentatie-jaarstart-salarisadministratie/)[salarisadministratie/\)](https://documentatie.fpsu.nl/procedure/5-documentatie-jaarstart-salarisadministratie/)

- 5.1 Aanpassen diverse [percentages](https://documentatie.fpsu.nl/procedure/5-documentatie-jaarstart-salarisadministratie/#51) [\(https://documentatie.fpsu.nl/procedure/5-documentatie](https://documentatie.fpsu.nl/procedure/5-documentatie-jaarstart-salarisadministratie/#51)[jaarstart-salarisadministratie/#51\)](https://documentatie.fpsu.nl/procedure/5-documentatie-jaarstart-salarisadministratie/#51)
- 5.2 [Eigenrisicodrager](https://documentatie.fpsu.nl/procedure/5-documentatie-jaarstart-salarisadministratie/#52) in 2024 [\(https://documentatie.fpsu.nl/procedure/5-documentatie](https://documentatie.fpsu.nl/procedure/5-documentatie-jaarstart-salarisadministratie/#52)[jaarstart-salarisadministratie/#52\)](https://documentatie.fpsu.nl/procedure/5-documentatie-jaarstart-salarisadministratie/#52)
- 5.3 Controle [percentages](https://documentatie.fpsu.nl/procedure/5-documentatie-jaarstart-salarisadministratie/#53) [\(https://documentatie.fpsu.nl/procedure/5-documentatie-jaarstart](https://documentatie.fpsu.nl/procedure/5-documentatie-jaarstart-salarisadministratie/#53)[salarisadministratie/#53\)](https://documentatie.fpsu.nl/procedure/5-documentatie-jaarstart-salarisadministratie/#53)

5.4 [Aanpassingen](https://documentatie.fpsu.nl/procedure/5-documentatie-jaarstart-salarisadministratie/#54) bij werknemers [\(https://documentatie.fpsu.nl/procedure/5-documentatie](https://documentatie.fpsu.nl/procedure/5-documentatie-jaarstart-salarisadministratie/#54)[jaarstart-salarisadministratie/#54\)](https://documentatie.fpsu.nl/procedure/5-documentatie-jaarstart-salarisadministratie/#54)

## 6. Documentatie jaarstart [Factureringsmodule](https://documentatie.fpsu.nl/procedure/6-documentatie-jaarstart-factureringsmodule/) [\(https://documentatie.fpsu.nl/procedure/6-documentatie-jaarstart](https://documentatie.fpsu.nl/procedure/6-documentatie-jaarstart-factureringsmodule/)[factureringsmodule/\)](https://documentatie.fpsu.nl/procedure/6-documentatie-jaarstart-factureringsmodule/)

6.1 [Aanpassen](https://documentatie.fpsu.nl/procedure/6-documentatie-jaarstart-factureringsmodule/) tarieven [\(https://documentatie.fpsu.nl/procedure/6-documentatie-jaarstart](https://documentatie.fpsu.nl/procedure/6-documentatie-jaarstart-factureringsmodule/)[factureringsmodule/\)](https://documentatie.fpsu.nl/procedure/6-documentatie-jaarstart-factureringsmodule/)

## 7. [Attentiepunten](https://documentatie.fpsu.nl/procedure/7-attentiepunten-financiele-administratie/) Financiële administratie [\(https://documentatie.fpsu.nl/procedure/7-attentiepunten-financiele](https://documentatie.fpsu.nl/procedure/7-attentiepunten-financiele-administratie/)[administratie/\)](https://documentatie.fpsu.nl/procedure/7-attentiepunten-financiele-administratie/)

7.1 [Volgnummers](https://documentatie.fpsu.nl/procedure/7-attentiepunten-financiele-administratie/) binnen dagboeken [\(https://documentatie.fpsu.nl/procedure/7](https://documentatie.fpsu.nl/procedure/7-attentiepunten-financiele-administratie/) [attentiepunten-financiele-administratie/\)](https://documentatie.fpsu.nl/procedure/7-attentiepunten-financiele-administratie/)

Alle pagina's afdrukken

[Jaarstart](https://documentatie.fpsu.nl/procedure/jaarstart-2024/) 2024 [\(https://documentatie.fpsu.nl/procedure/jaarstart-2024/\)](https://documentatie.fpsu.nl/procedure/jaarstart-2024/)

[Volgende](https://documentatie.fpsu.nl/procedure/jaarstart-1-inleiding/) Pagina [\(https://documentatie.fpsu.nl/procedure/jaarstart-1-inleiding/\)](https://documentatie.fpsu.nl/procedure/jaarstart-1-inleiding/)

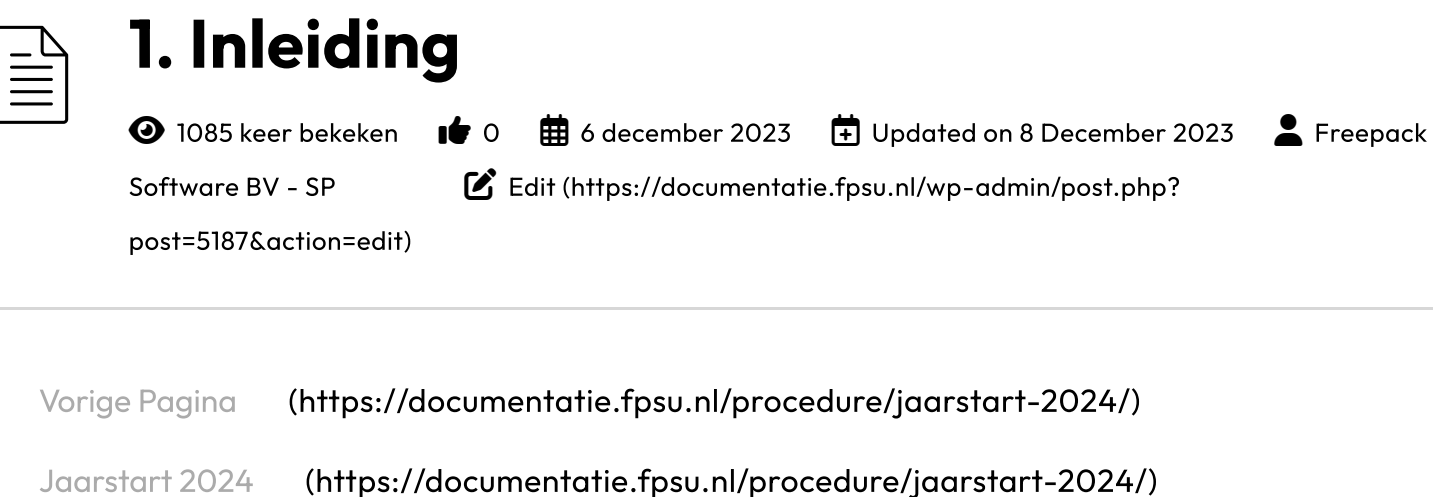

[Volgende](https://documentatie.fpsu.nl/procedure/2-documentatie-jaarstart-systeembeheer/) Pagina [\(https://documentatie.fpsu.nl/procedure/2-documentatie-jaarstart](https://documentatie.fpsu.nl/procedure/2-documentatie-jaarstart-systeembeheer/)[systeembeheer/\)](https://documentatie.fpsu.nl/procedure/2-documentatie-jaarstart-systeembeheer/)

## 1. Inleiding

## 1.1 Algemeen

Dit document bevat de documentatie van de jaarstart. Hierin wordt aangegeven waar de benodigde gegevens ingevoerd dienen te worden in de Uitzendadministratie en, indien beschikbaar, in de Salarisadministratie.

Mocht u vooraf al vragen hebben, stel deze dan bij voorkeur via email (helpdesk@freepack.nl) aan de Helpdesk. Mocht u via de telefoon willen reageren, geef dan aan de telefoniste een korte omschrijving van uw vraag. Het hebben van "voor-informatie" op de Helpdesk kan de afhandeling van uw vraag versnellen.

Het antwoord op veel gestelde vragen kunt u ook vinden op onze "FAQ" pagina via <https://documentatie.fpsu.nl/faq/veelgestelde-vragen/jaarstart/> [\(https://documentatie.fpsu.nl/faq/veelgestelde-vragen/jaarstart/\)](https://documentatie.fpsu.nl/faq/veelgestelde-vragen/jaarstart/)

## 1.2 Aandachtspunten

## Update 24.01

De 2024-wijzigingen worden geactiveerd door de installatie van update 24.01.

De update kan pas worden geïnstalleerd, nadat de jaarafsluiting 2023 voor alle aanwezige Uitzend- en Salarisadministraties heeft plaatsgevonden. Installatie van update 24.01 is anders niet mogelijk.

Afsluiting van de financiële administratie is hiervoor niet nodig.

Zorg er bij de installatie én inrichting van update 24.01 voor, dat u als enige gebruiker in Freepack zit.

De Jaarstart 2024 procedures dienen zowel op het hoofdkantoor als op eventuele externe vestigingen te worden uitgevoerd.

#### Snelkoppeling

Bij de eerste keer dat de 2024-versie wordt gestart, wordt automatisch de snelkoppeling aangepast. In eerste instantie krijgt u de melding "Snelkoppeling wordt aangepast". Als dit goed verloopt krijgt u de melding "Snelkoppeling is aangepast; programma opnieuw starten". Daarna moet Freepack opnieuw worden gestart.

Indien u bij het starten van Freepack één van onderstaande meldingen krijgt:

- Aanpassen snelkoppeling niet mogelijk,
- Geen snelkoppeling met de naam Freepack aanwezig,
- Snelkoppeling wordt aangepast (wordt continue bij starten vermeld),  $\circ$
- Jaar release en programma komen niet overeen!,

dan dient u de snelkoppeling zelf aan te passen.

In de regel 'Doel' moet FPSU2023 vervangen worden door FPSU2024.

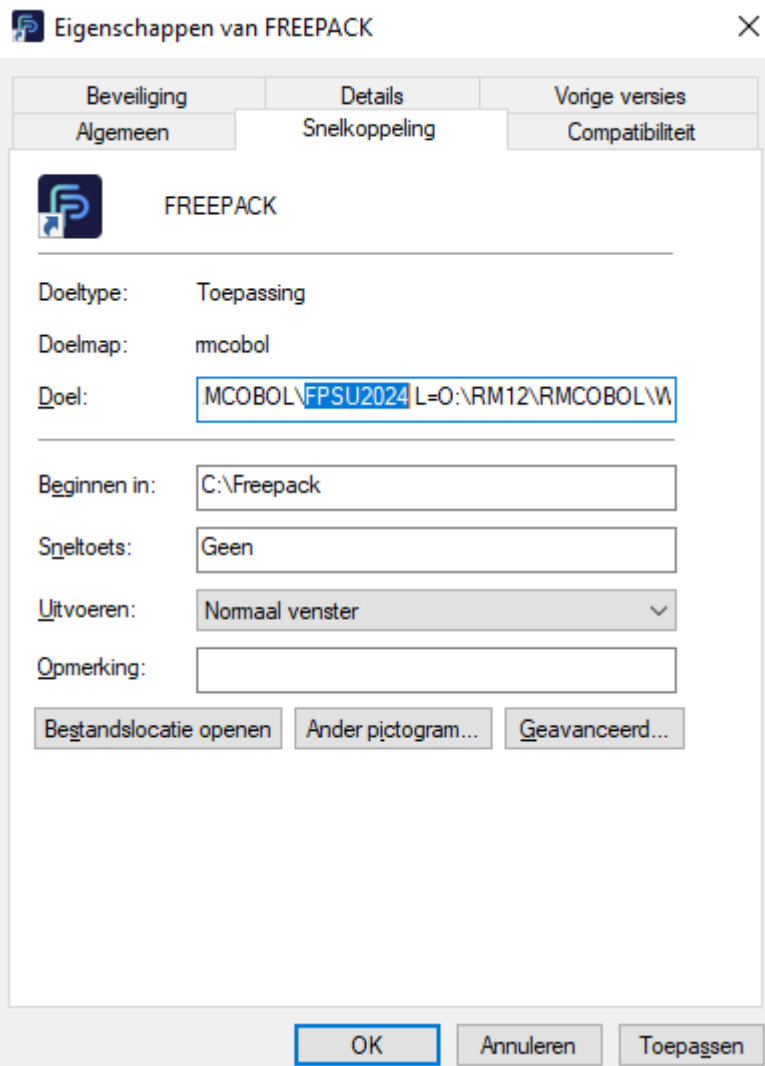

Maakt u gebruik van de online omgeving van Freepack en de snelkoppeling werkt niet, neem dan contact op met de Helpdesk.

#### Bestanden en tabellen 2024

Tijdens de update worden er voor de cao's nieuwe tabellen opgehaald. Hier merkt u niks van. De aanwezige cao-tabel (programma 118 – tabellen – CAO's) wordt vervangen met de meest recente cao-tabel van de Belastingdienst. Indien u namen heeft gewijzigd in de cao-tabel, dan worden deze vervangen met de namen uit de nieuwe cao-tabel.

U komt hierna in het hoofdmenu met bovenin op de balk de huidige datum en als releasenummer 24.01.

U kunt nu verder gaan met de inrichting.

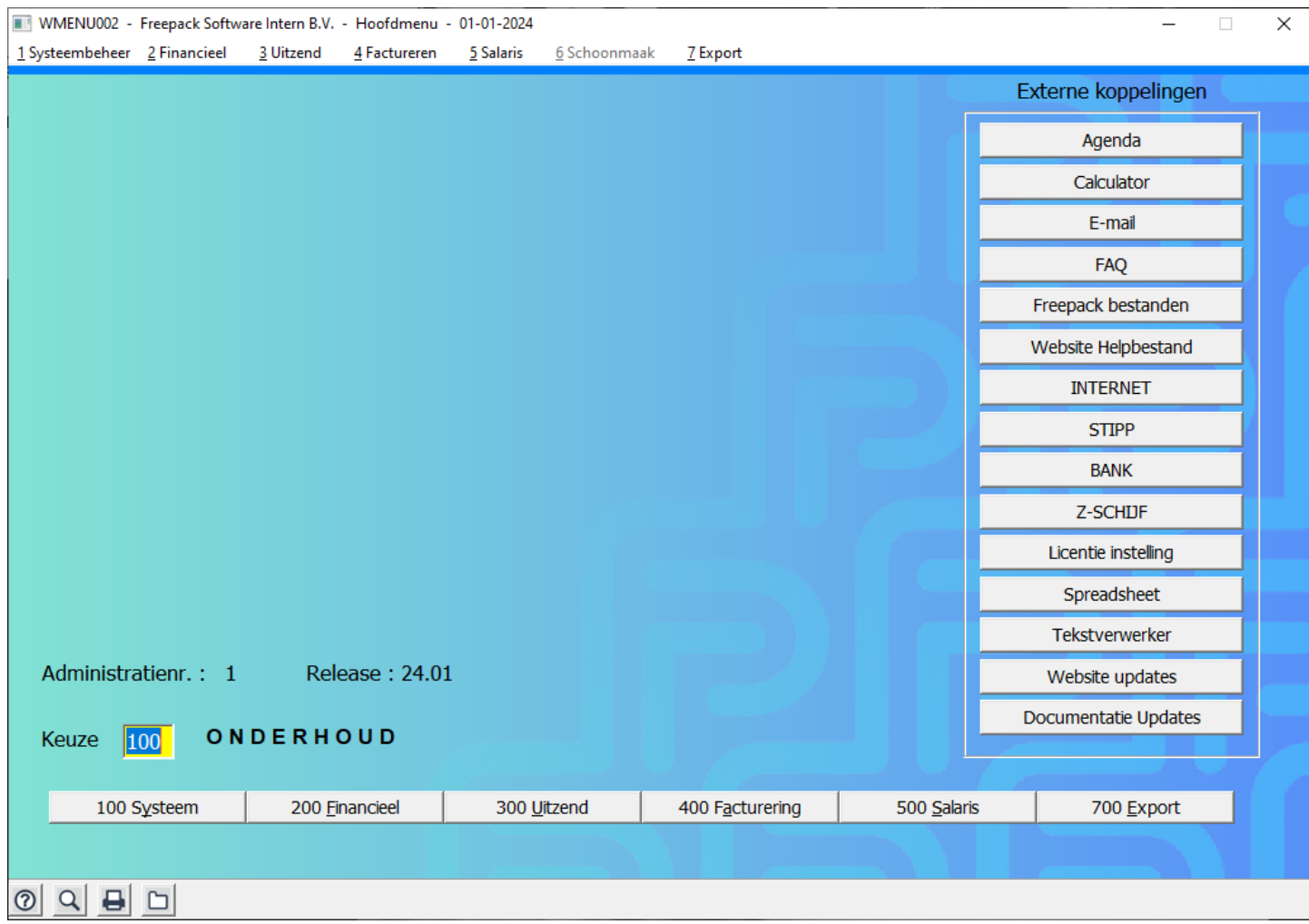

## 1.3 Algemene wijzigingen per 1-1-2024

- o Nieuwe rekenregels op basis van de nieuwe wetgeving.
- Het standaard uitleveren, bij het begin van het jaar, van werknemerspercentages, verzekeringspercentages en aanleverperioden en percentages voor StiPP en APG.
- De AOW-gerechtigde leeftijd wordt 67 jaar.
- Inhoud Update 24.02 Uitgeleverd op vrijdag 5-1-2023 Programmatuur gereed voor verloning (351) en maandverloning (533).
- $\circ$  Inhoud Update 24.03 Uitgeleverd op vrijdag 26-1-2023 Programmatuur gereed voor loonaangifte en pensioenaangifte.

## 1.4 Nieuwe klanten die per 1-1-2024 met Freepack starten

Is de programmatuur in 2023 bij u geïnstalleerd? Ook dan is het noodzakelijk om het loonjaar 2023 af te sluiten en 2024 te openen.

Heeft u al gegevens in het systeem staan als gevolg van schaduwdraaien of test, dan dient dit geschoond te worden. Het schonen moet vóór de jaarafsluiting gedaan worden. Neem hierover contact op met onze verkoopafdeling.

## Neem bij twijfel ook altijd contact op met onze verkoopafdeling. (E-mail [sales@freepack.nl](mailto:sales@freepack.nl) [\(mailto:sales@freepack.nl\)](mailto:sales@freepack.nl) of telefoon 0172-427027)

## 1.5 Klanten die de urenportal gebruiken

Klanten die gebruik maken van de urenportal moeten ervoor zorgen dat, na de jaarafsluiting van 2023, in de urenportal het jaar bij 'boekjaar' verhoogd wordt.

## Instellingen

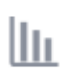

# 嘂

Ō

 $\frac{8}{2}$ 

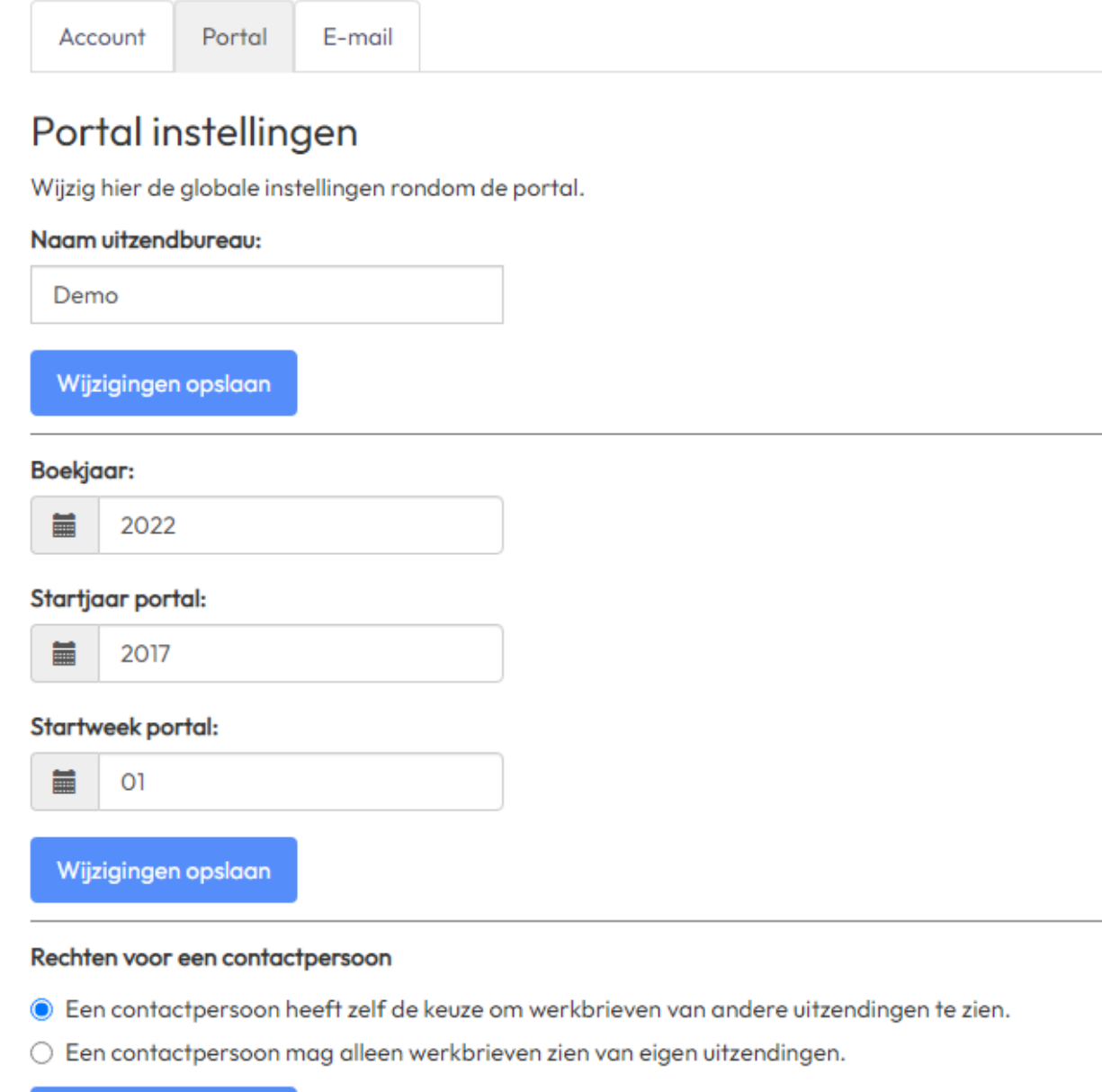

Wijzigingen opslaan

#### Standaard e-mailinstellingen voor inleners

- E-mails standaard alleen versturen naar inlener
- $\bigcirc$  E-mails standaard alleen versturen naar contactpersoon
- $\bigcirc$  E-mails standaard zowel naar inlener als contactpersoon versturen

#### Wijzigingen opslaan

#### Automatisch e-mailen bij statusverandering  $\bm{\Theta}$

@ 2022 - Freepack Software BV - www.freepack.nl - Versie: v2.6

UP

 $^{\circledR}$ 

## 1.6 Video's

Op onze FAQ kunt u verschillende video's terugvinden met betrekking tot de jaarstart van 2024. <https://documentatie.fpsu.nl/faq/veelgestelde-vragen/jaarstart/jaarstart-instructiefilms/> [\(https://documentatie.fpsu.nl/faq/veelgestelde-vragen/jaarstart/jaarstart-instructiefilms/\)](https://documentatie.fpsu.nl/faq/veelgestelde-vragen/jaarstart/jaarstart-instructiefilms/)

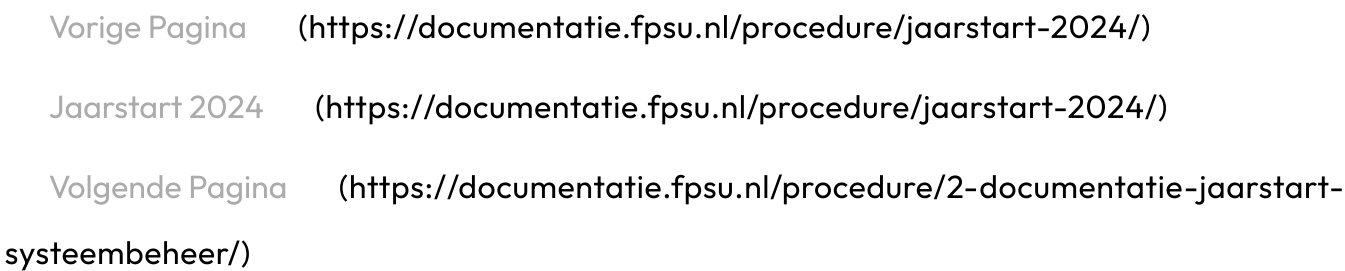

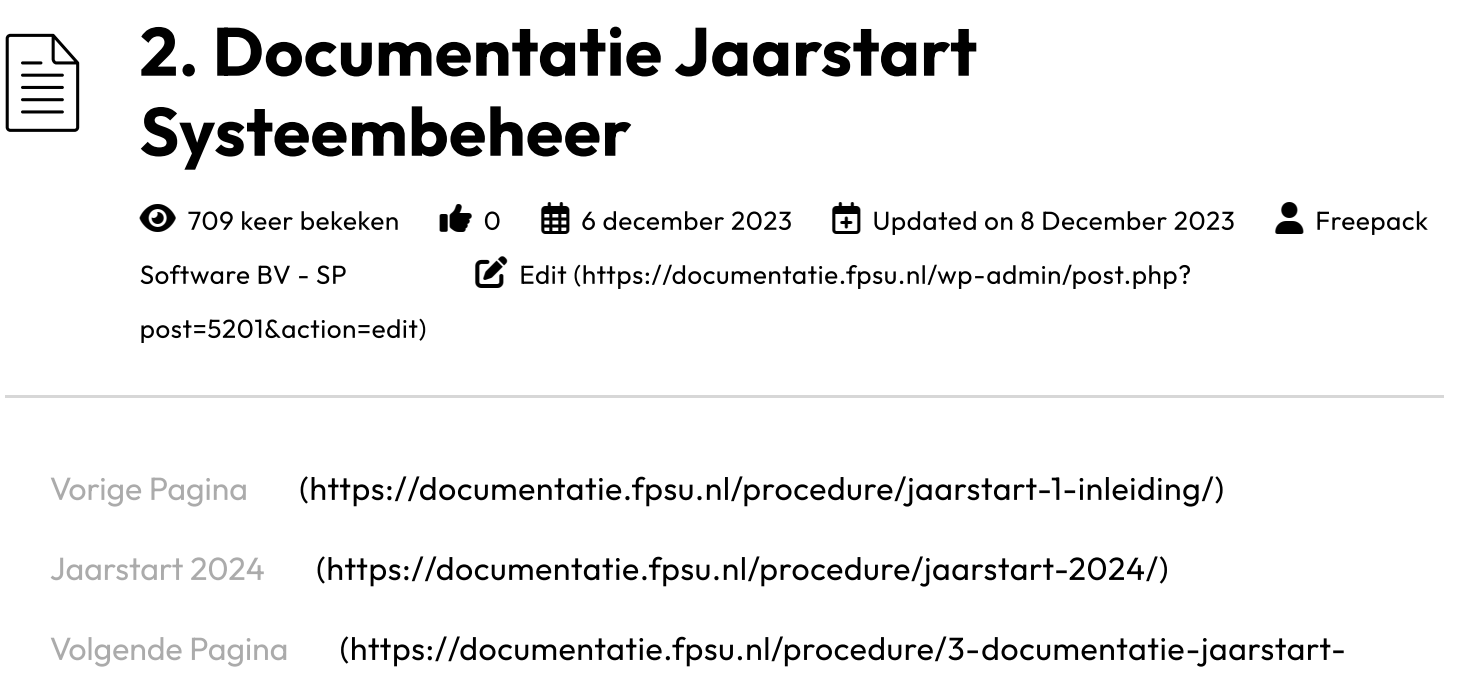

[uitzendadministratie/\)](https://documentatie.fpsu.nl/procedure/3-documentatie-jaarstart-uitzendadministratie/)

## 2. Documentatie Jaarstart Systeembeheer

## 2.1 Minimumlonen

Vanaf 1 januari 2024 wordt het wettelijk minimumloon per maand, week en dag vervangen door een wettelijk minimumuurloon. De nieuwe minimumuurlonen voor 2024 zijn automatisch ingevuld tijdens de installatie van update 24.01. In programma F2/F4>118 in Systeembeheer, onderdeel minimumloon, kunt u deze controleren.

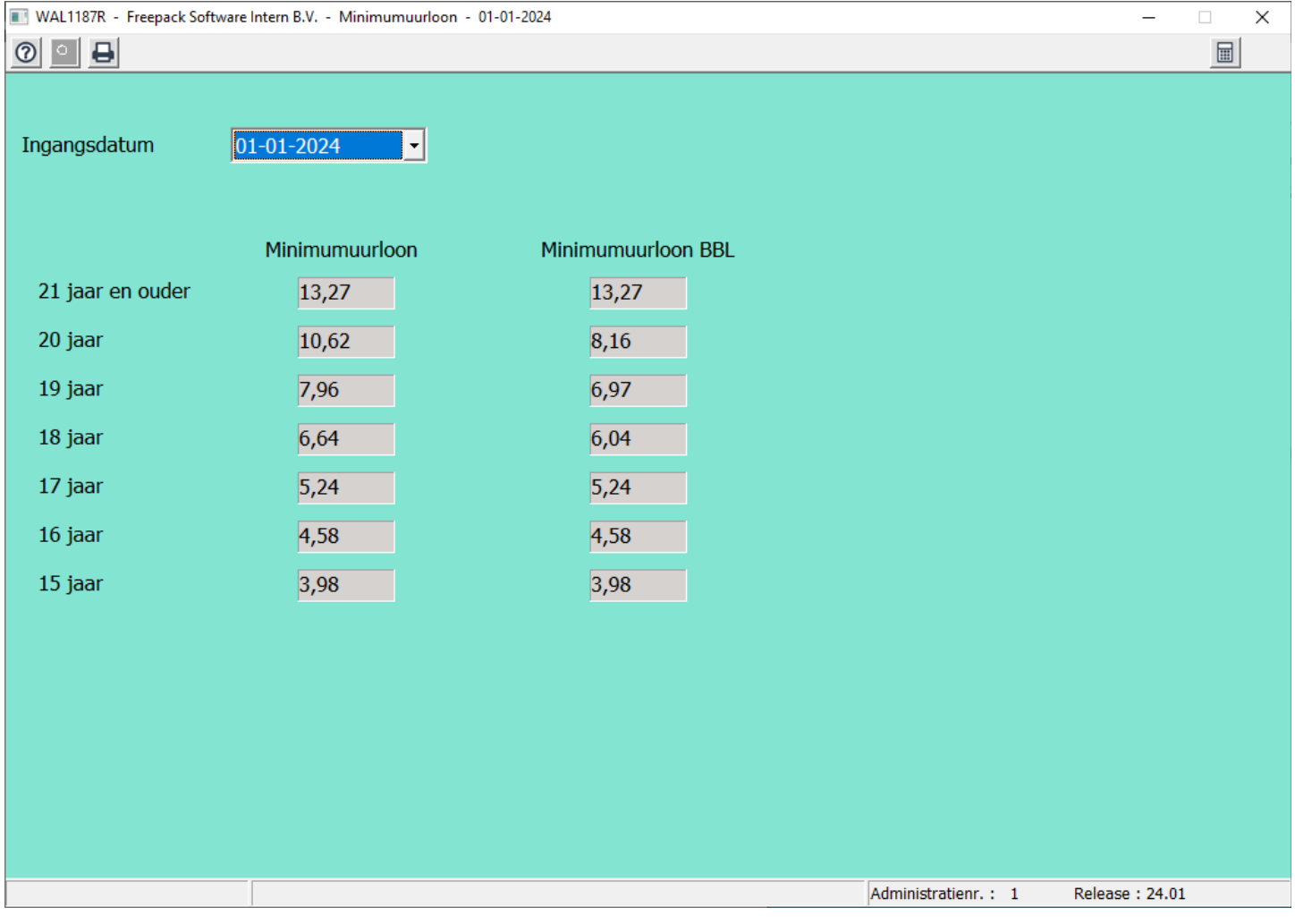

Vorige [Pagina](https://documentatie.fpsu.nl/procedure/jaarstart-1-inleiding/) [\(https://documentatie.fpsu.nl/procedure/jaarstart-1-inleiding/\)](https://documentatie.fpsu.nl/procedure/jaarstart-1-inleiding/)

[Jaarstart](https://documentatie.fpsu.nl/procedure/jaarstart-2024/) 2024 [\(https://documentatie.fpsu.nl/procedure/jaarstart-2024/\)](https://documentatie.fpsu.nl/procedure/jaarstart-2024/)

[Volgende](https://documentatie.fpsu.nl/procedure/3-documentatie-jaarstart-uitzendadministratie/) Pagina [\(https://documentatie.fpsu.nl/procedure/3-documentatie-jaarstart-](https://documentatie.fpsu.nl/procedure/3-documentatie-jaarstart-uitzendadministratie/)

[uitzendadministratie/\)](https://documentatie.fpsu.nl/procedure/3-documentatie-jaarstart-uitzendadministratie/)

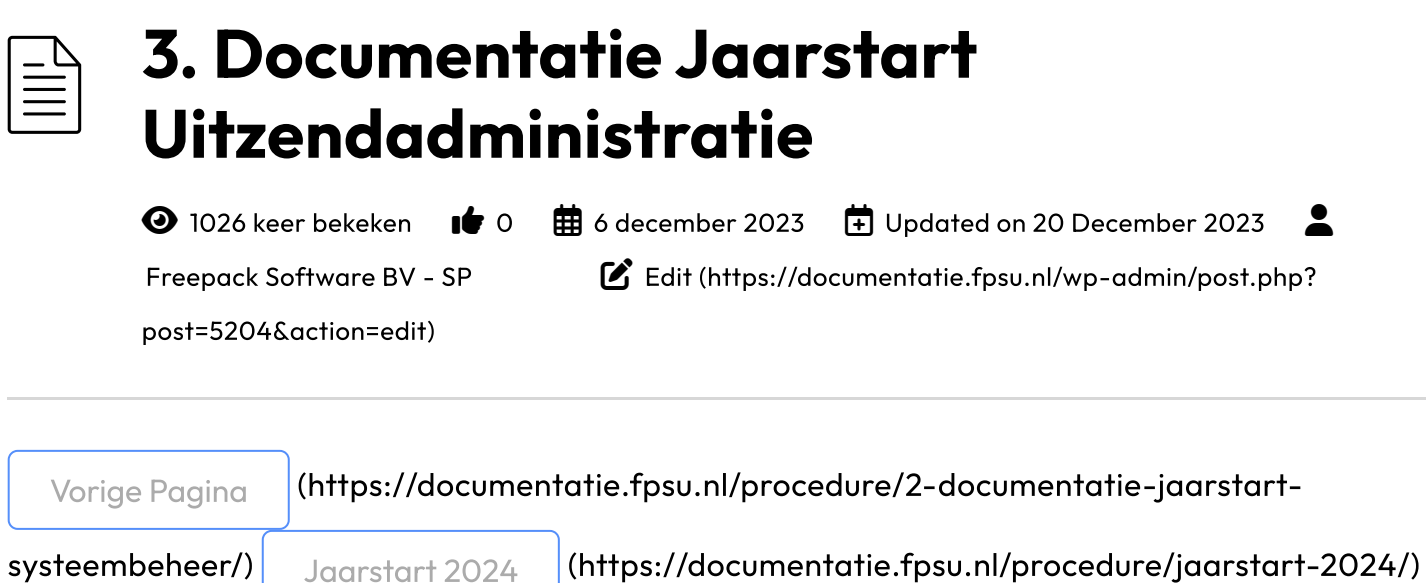

[\(https://documentatie.fpsu.nl/procedure/4-documentatie-jaarstart-ort-](https://documentatie.fpsu.nl/procedure/4-documentatie-jaarstart-ort-module-uitzendadministratie/)[Volgende](https://documentatie.fpsu.nl/procedure/4-documentatie-jaarstart-ort-module-uitzendadministratie/) Pagina

[module-uitzendadministratie/\)](https://documentatie.fpsu.nl/procedure/4-documentatie-jaarstart-ort-module-uitzendadministratie/)

## 3. Documentatie Jaarstart Uitzendadministratie

[Jaarstart](https://documentatie.fpsu.nl/procedure/jaarstart-2024/) 2024

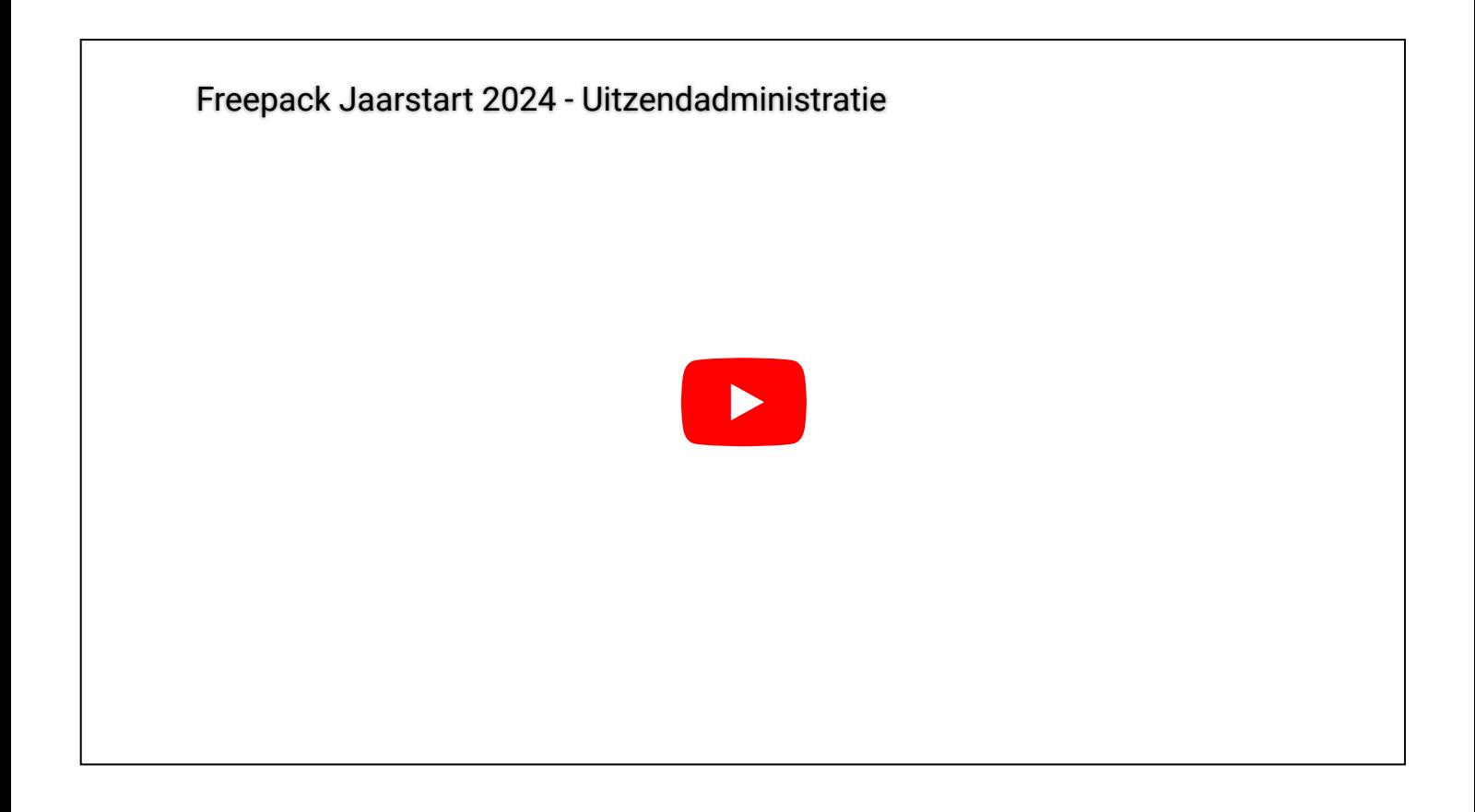

3.1 Aanpassen diverse percentages

Met deze eerste update van 2024 worden de nieuwe rekenregels geïnstalleerd en de standaard percentages voor de bedrijfsvereniging gevuld.

Voor de volgende onderdelen dienen de percentages en gegevens te worden gecontroleerd cq. ingevoerd te worden binnen de uitzendadministratie (menu 300).

#### Bedrijfsvereniging, programma 313

De standaard percentages worden met update 24.01 meegeleverd.

U selecteert eerst een BV. De datum en sector en de standaardpercentages verschijnen in beeld.

Let op: de percentages in onderstaande schermprint zijn een voorbeeld!

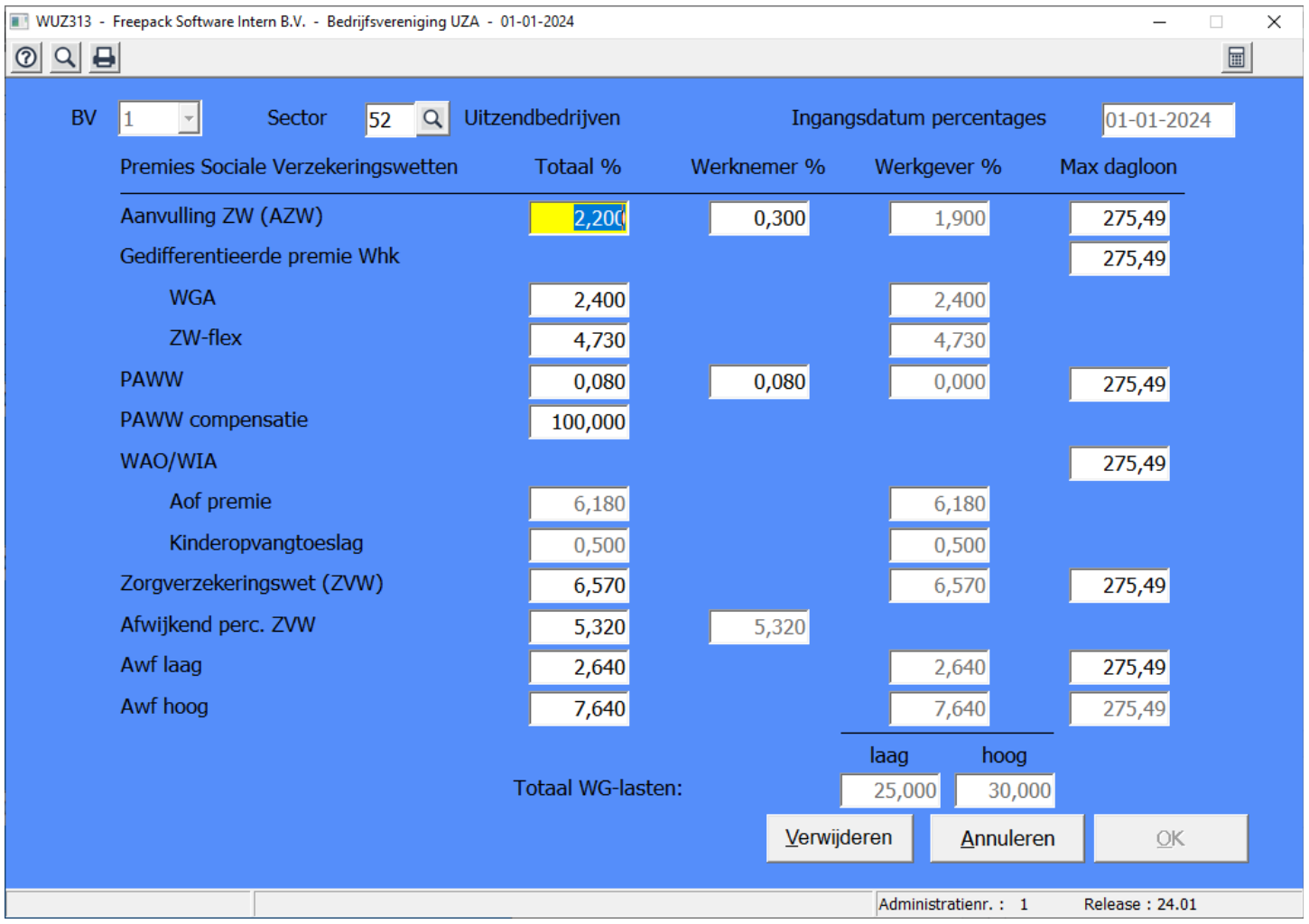

- Controleer of de juiste sector ingevoerd is en pas deze zo nodig aan op basis van de beschikking die door de Belastingdienst is verstrekt.
- Of u een kleine, middel of grote werkgever bent kunt u terugvinden op de beschikking Werkhervattingskas die u van de Belastingdienst heeft ontvangen.
- De percentages voor de 'Gedifferentieerde premie WhK' ('WGA' en 'ZW flex') moeten nog wel ingegeven worden. Deze zijn bedrijfsafhankelijk en worden door de Belastingdienst verstrekt. Indien gebruik wordt gemaakt van een aanvullende ZW verzekering, moet ook hiervan het percentage nog worden ingevoerd.
- Dit programmaonderdeel altijd afsluiten met OK.

Bij gewijzigde percentages krijgt u de volgende vraag:

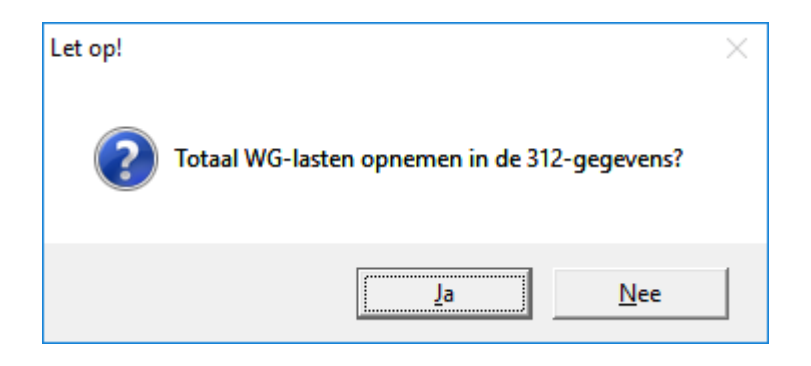

Als u deze vraag met 'Ja' beantwoordt, dan worden de percentages voor de Werkgeverslasten van de betreffende BV overgenomen in de werkgeversgegevens (keuze 312-tweede tabblad). Dit zorgt o.a. voor een correcte kostprijsberekening.

#### Bovenstaande handelingen moeten per BV worden uitgevoerd!

#### Werkgever, programma 312, tabblad 1. Algemeen

- Percentage voor scholing (fase 1-2/A 1,02%)
- Percentage voor sociaal fonds (NBBU/ABU 0,15%)
- Percentage doorbetaling bij ziekte (NBBU/ABU 90%), tweede jaar: 80%  $\circ$
- Eventueel % WGA netto inhouding (maximaal 50% ). Indien u hier gebruik van gaat maken, wordt na het invullen van het percentage de mogelijkheid geboden om deze inhouding bij alle uitzendkrachten te activeren. Doet u dat niet, dan dient u dit in Uitzendkrachten (keuze 331) handmatig te doen voor de betrokken personen.
- o Indien eerder een verkeerde 'Indeling Aof' is ingevoerd, kan dat hier aangepast worden.

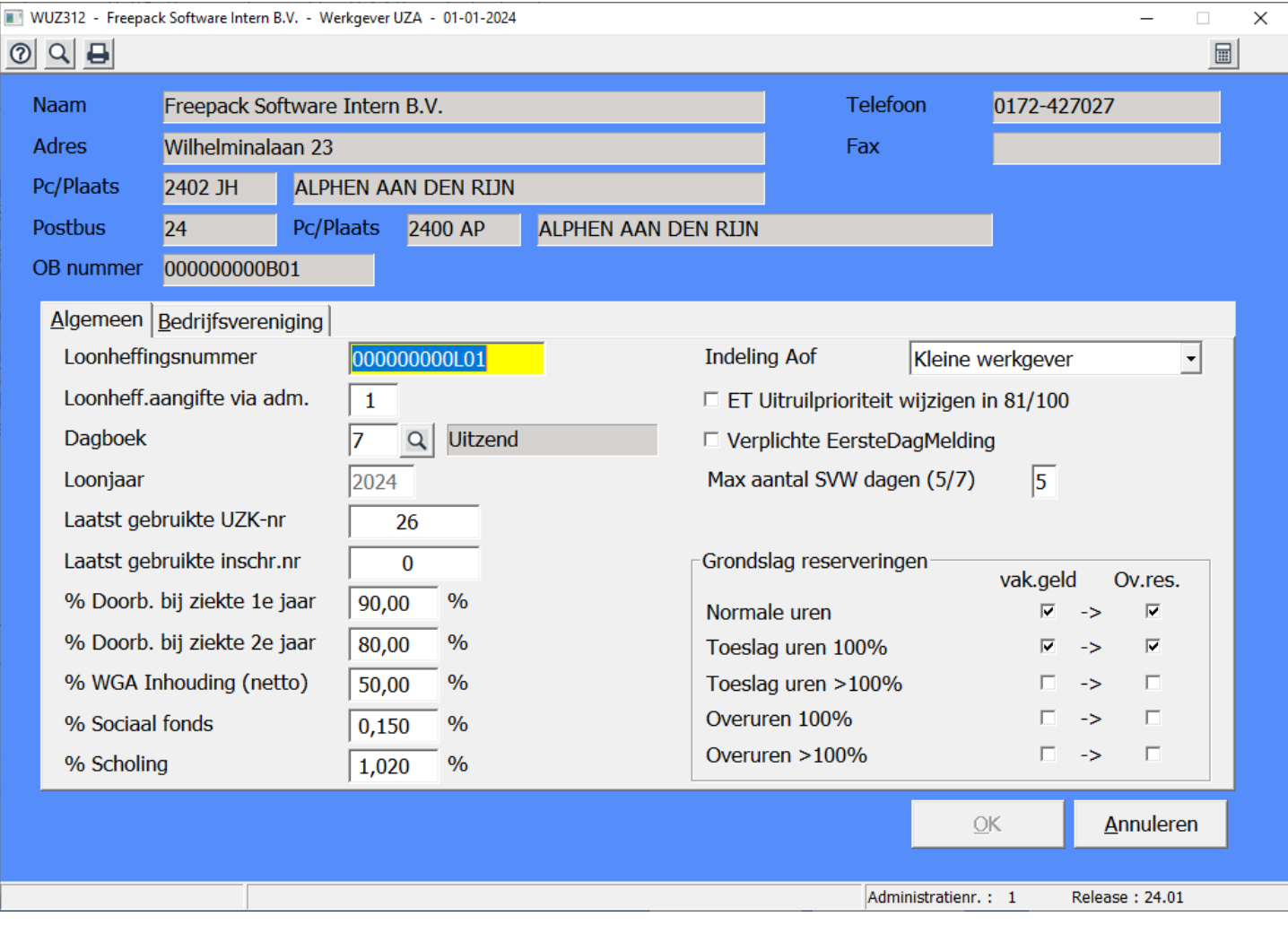

#### Werkgever, programma 312, tabblad 2. Bedrijfsvereniging

Controleer de volgende gegevens:

- % Reserv. WG lasten.: de standaard berekeningswijze hiervan is terug te vinden in de FAQ (in Jaarstart / Inrichting loonadministratie 2023). Bij het invullen van de bedrijfsverenigingsgegevens in keuze 313 vindt de optelling standaard plaats met de mogelijkheid om deze gegevens automatisch over te nemen.
- Loonheffingsnummers.
- Percentage leegloop (afhankelijk van de CAO).
- Percentage voorziening transitievergoeding (zelf te bepalen).
- Percentage extra voorziening werkgever (optioneel).
- Geef per BV aan of deze BV gebruikt wordt voor uitzend of voor payroll. Deze instelling is nodig voor een juiste aangifte aan de Belastingdienst.

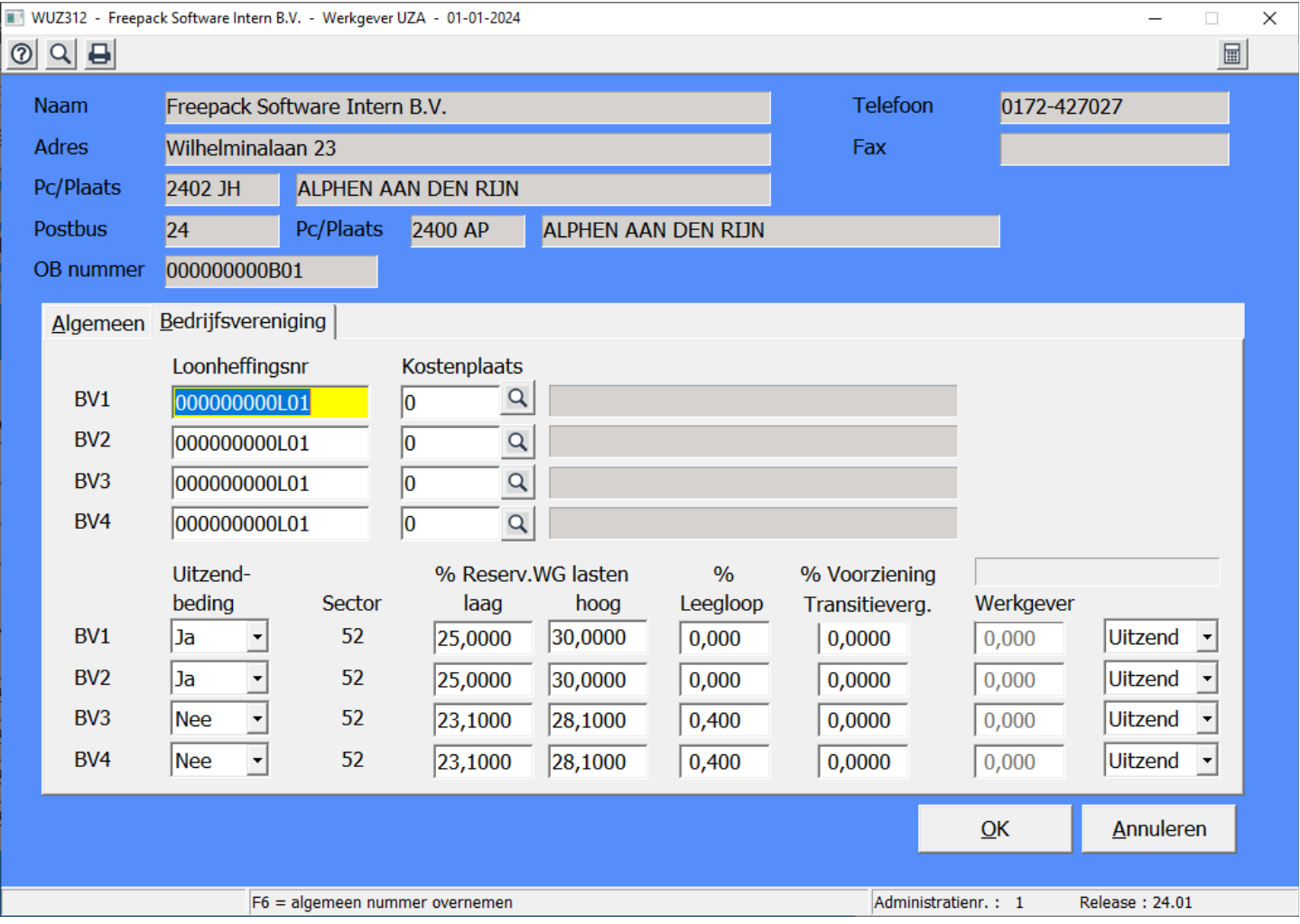

## Uitzendconstanten, programma 311

Controleer de volgende gegevens:

Nakijken percentages reserveringen conform de opgave van ABU en NBBU en de optionele reserveringen en eigenrisicodragerschap.

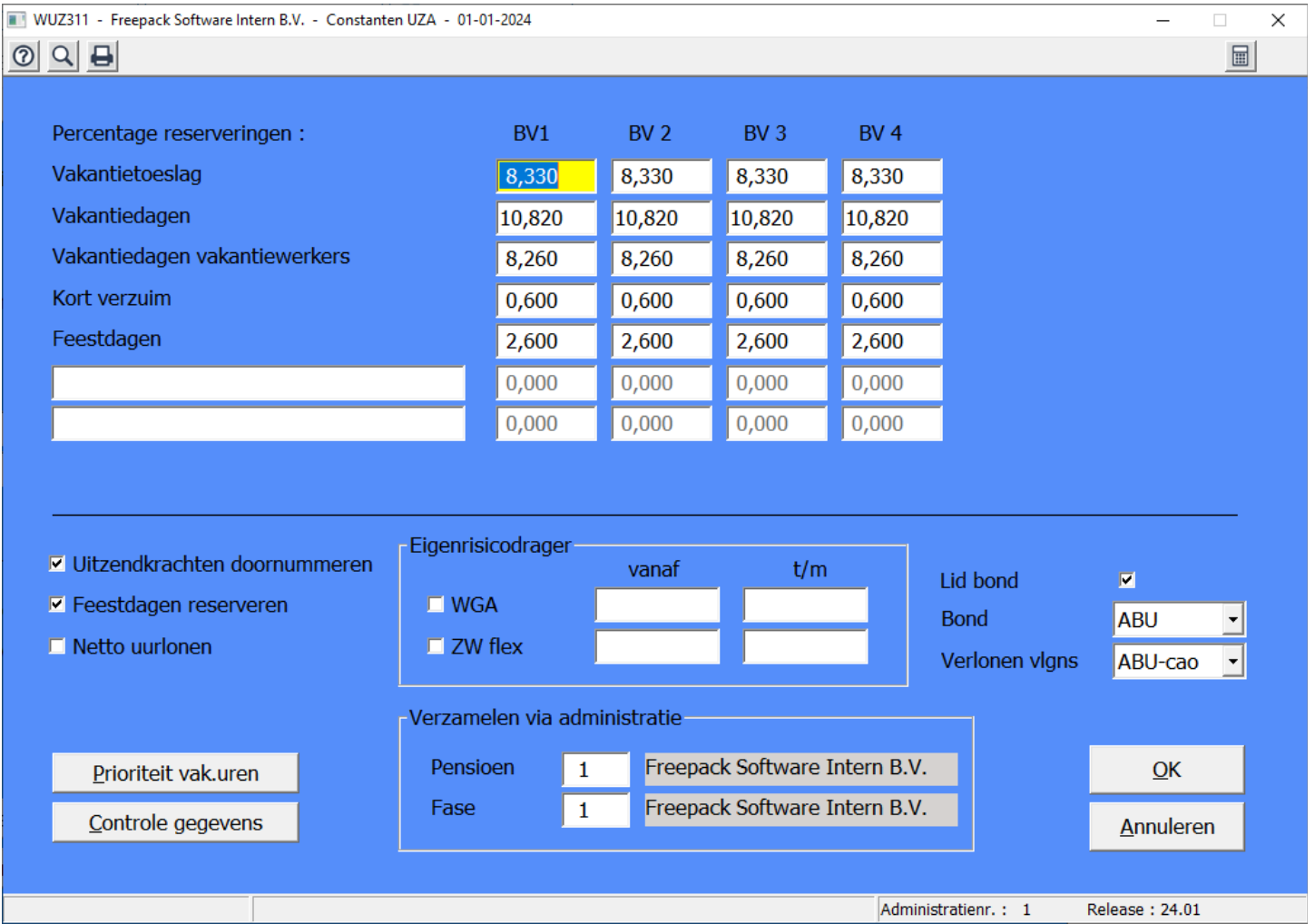

Controleer via 'Prioriteit vak. Uren' of bij alle 4 de mogelijkheden een prioriteit is ingevuld. Dit zorgt er voor dat de vakantieuren op een juiste manier worden afgeboekt.

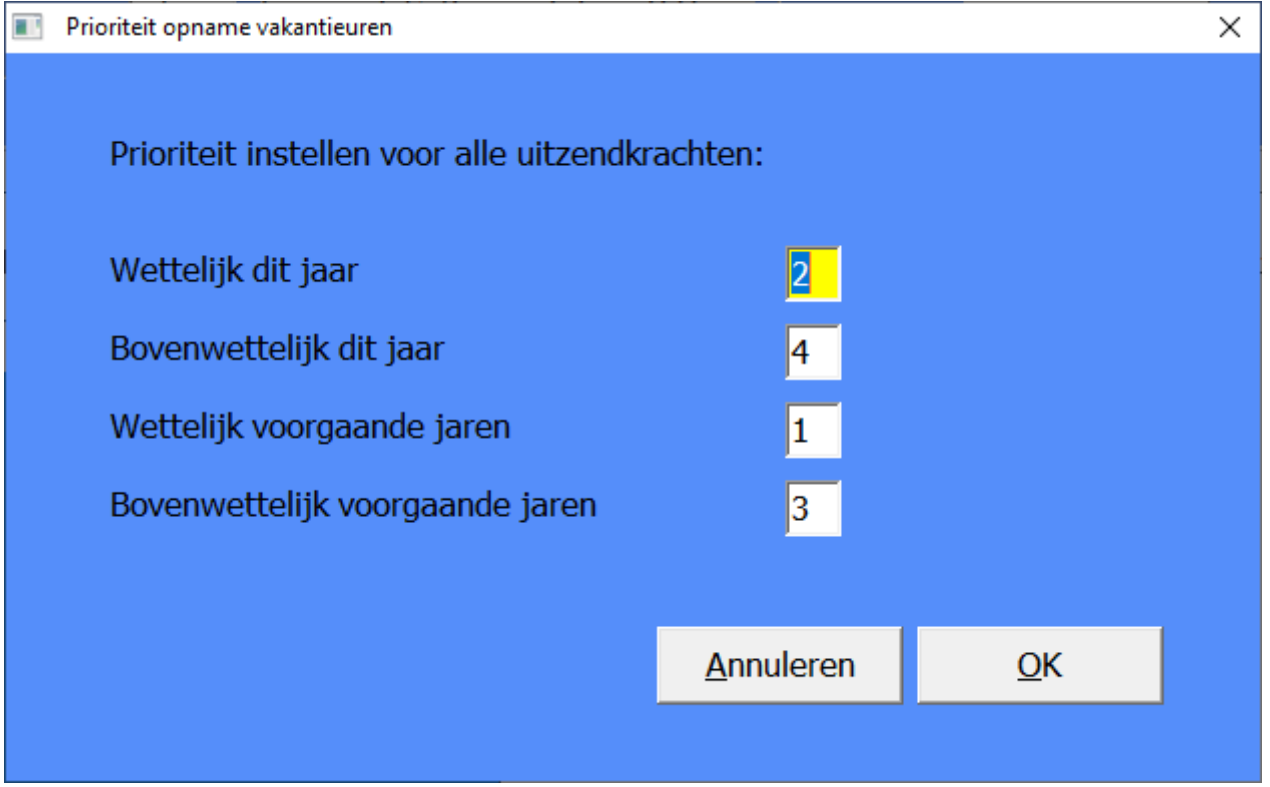

#### Grootboekrekening, programma 316

Controleer of alle relevante rubrieken van de in gebruik zijnde BV's zijn toegewezen aan de juiste grootboekrekening.

Feestdagen, programma 318

Data controleren op wat van toepassing is.

#### CAO-tabellen, programma 318

Gegevens controleren en aanpassen conform de geldende uitzend cao.

#### Pensioenpercentages StiPP programma 336, onderdeel Pensioenaanlevering (StiPP)

Met update 24.01 worden de nieuwe percentages, uurfranchise, maximum pensioengevend uurloon en aanleverperiode geïnstalleerd. In programma 336, onderdeel 'Percentages' en 'Periodetabel', kunt u deze controleren.

#### StiPP Percentages

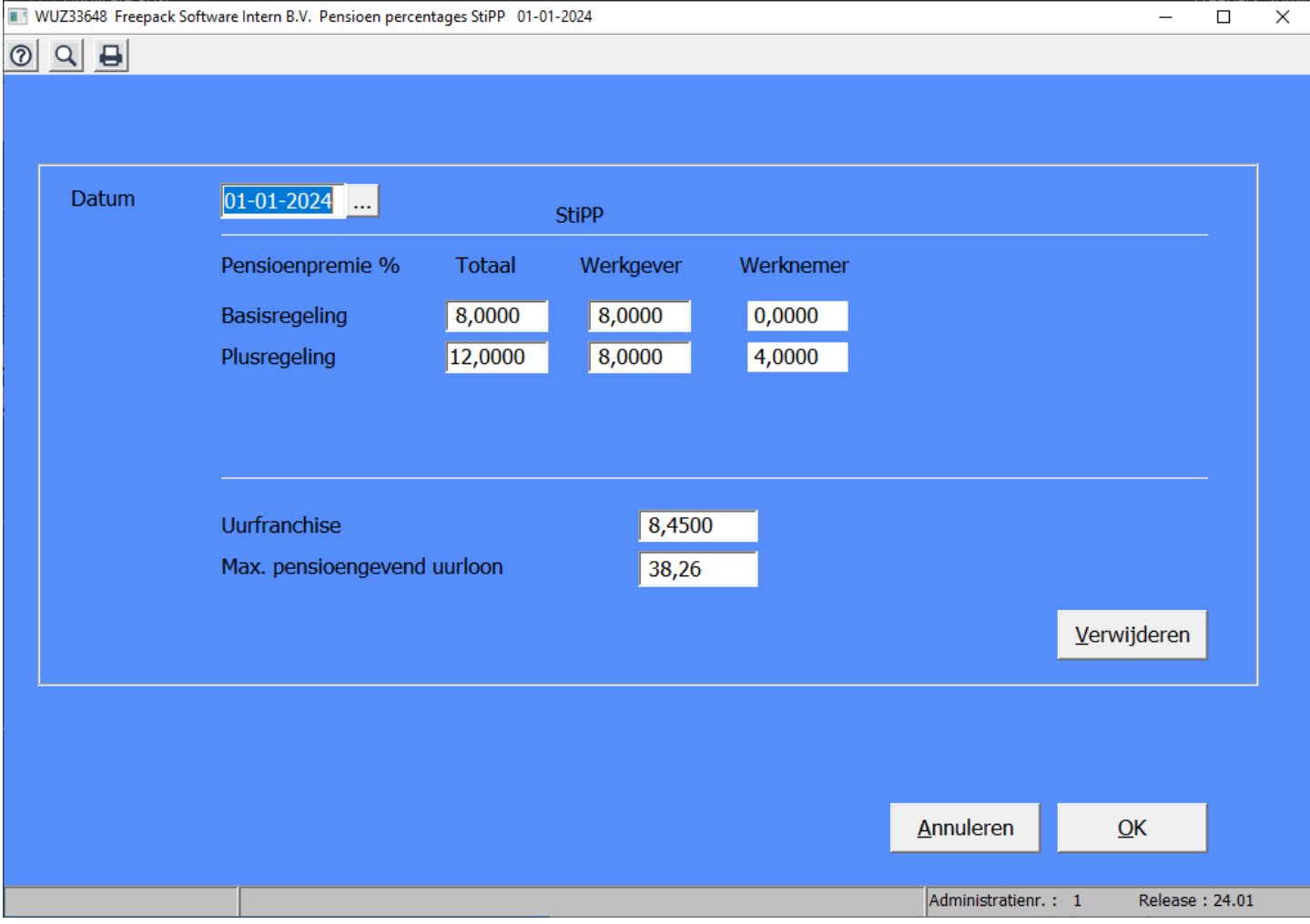

## StiPP Pensioentijdvakken

De pensioenaangifte tijdvakken sluiten aan bij de loonaangifte tijdvakken.

Is de loonaangifte per 4 weken, dan is ook de pensioenaangifte per 4 weken met als periode 12 de weken 45 tot en met 52

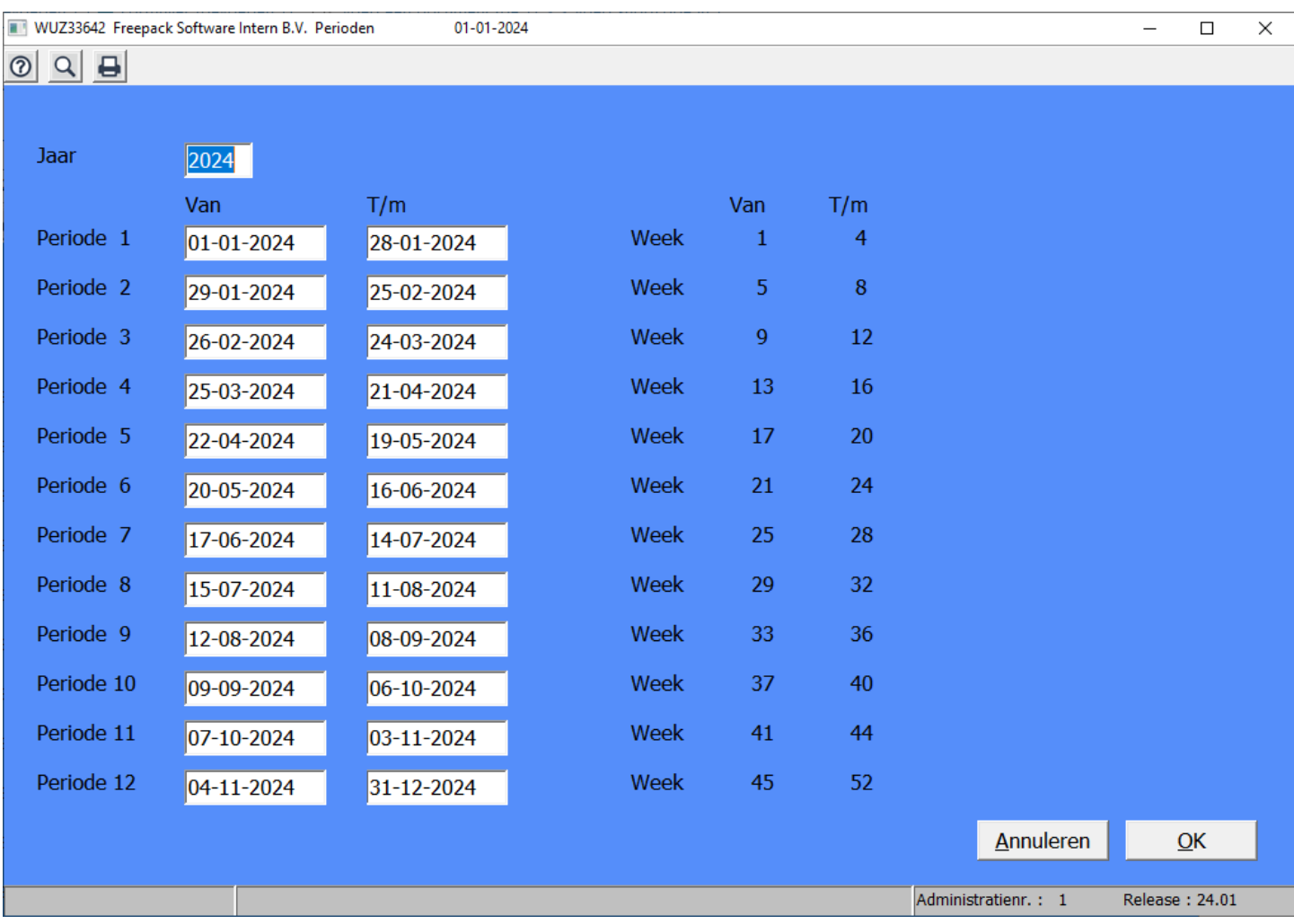

Wordt de loonaangifte per maand gedaan, dan vindt de STIPP aangifte ook per maand plaats.

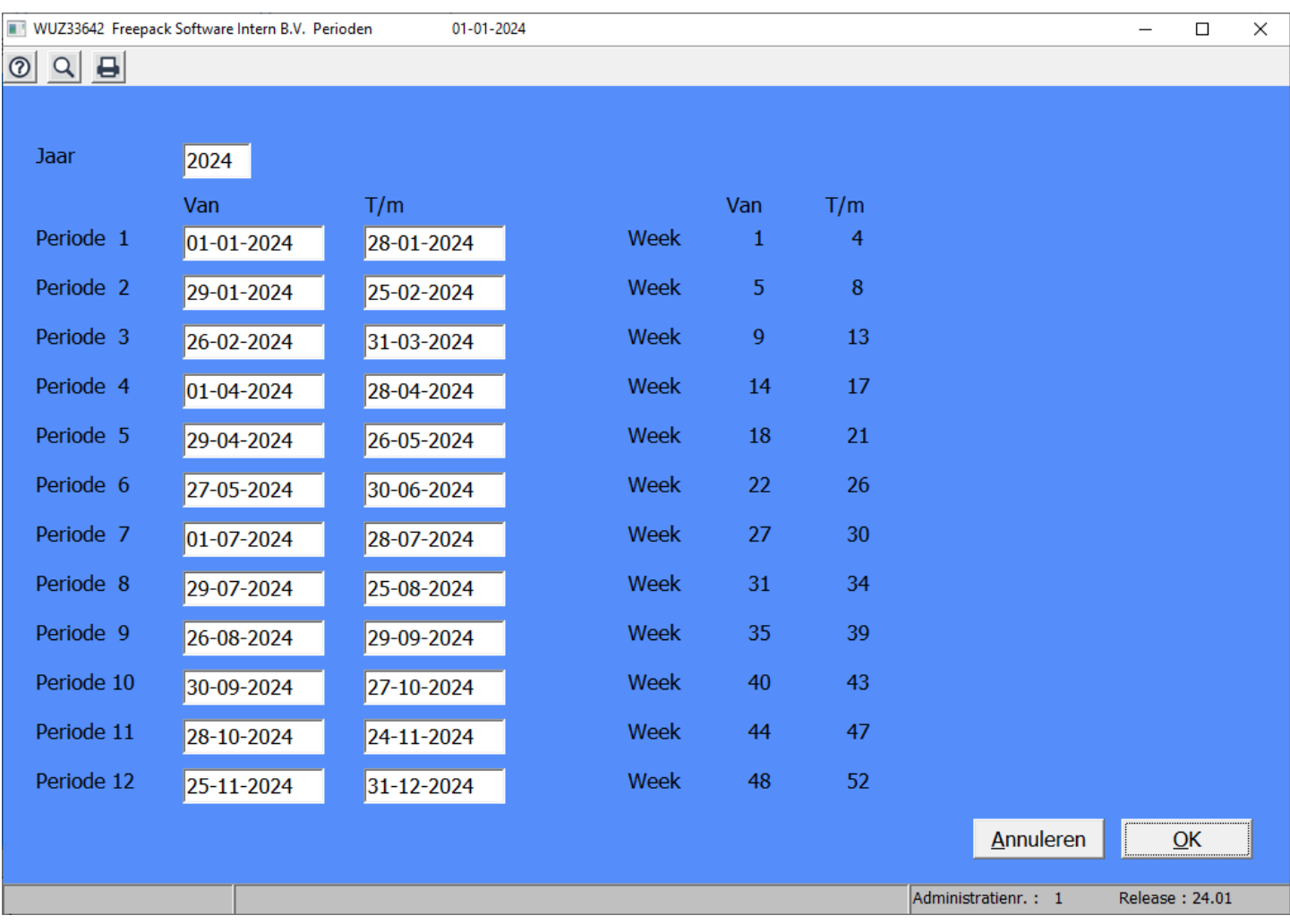

Eventueel Pensioenbedragen APG (Bouw), constanten programma 336

Met update 24.01 worden de nieuwe percentages, bodemloon en pensioenmaximum geïnstalleerd. In programma 336, onderdeel 'Constanten', kunt u deze controleren.

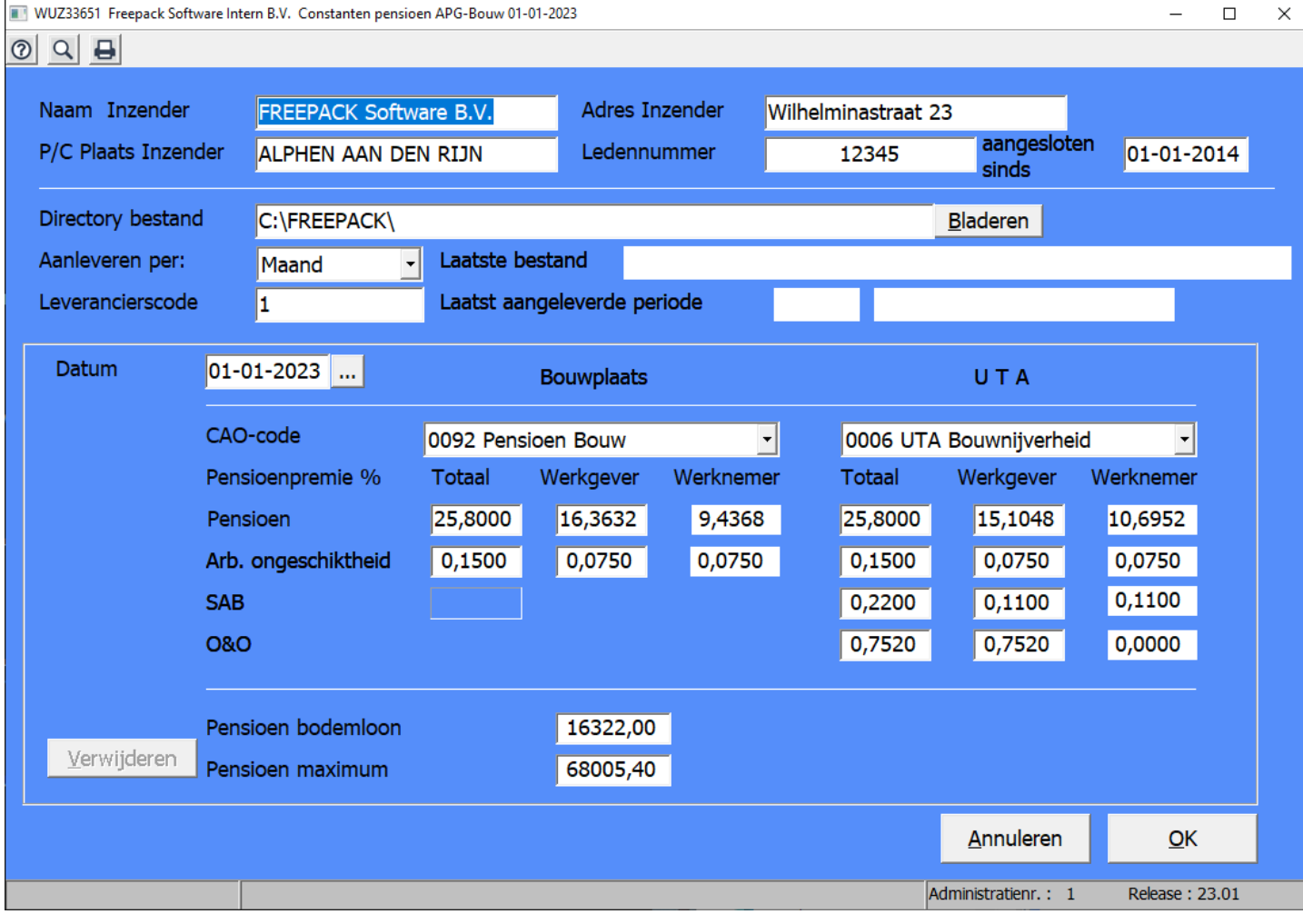

#### Eventueel Pensioenbedragen Overig, constanten programma 336

Mocht u gebruik maken van de optie overige pensioenen dan dient u zelf de betreffende percentages en bedragen in te voeren.

## 3.2 Eigenrisicodrager in 2024

Als u vanaf 1 januari 2024 eigenrisicodrager wordt of blijft voor de ZW of de WGA, dan moet er een aantal aanpassingen plaats vinden in Freepack.

In 311>Constanten geeft u aan waarvoor u eigenrisicodrager bent geworden en vanaf wanneer. De datum t/m kan leeg blijven.

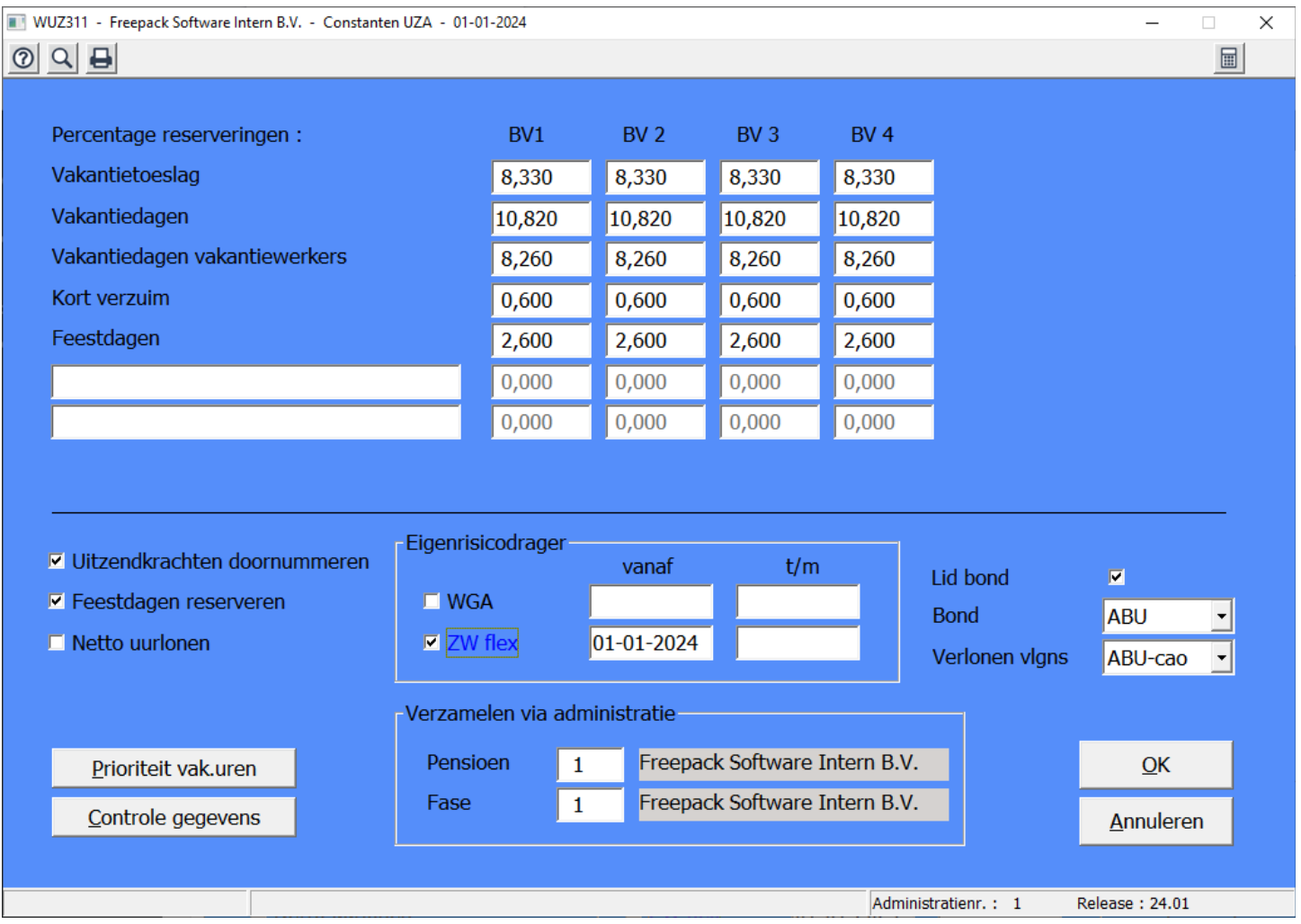

Naast de wijziging in 311>Constanten zullen in 313>Bedrijfsvereniging de percentages aangepast moeten worden.

Ga in 313>Bedrijfsvereniging naar de betreffende BV en voer de betreffende percentages in.

#### Eigenrisicodrager WGA

Als u eigenrisicodrager bent geworden voor de WGA, dan kunt u ervoor kiezen een percentage bij 'WGA' in te voeren om zo een voorziening op te bouwen.

## Eigenrisicodrager ZW-flex

U kunt het percentage ingeven wat verkregen is van de verzekeraar. Als er geen verzekering voor is, dan kunt u eventueel zelf het percentage vaststellen, zodat toch een voorziening wordt opgebouwd of u laat het percentage op nul staan.

Kijk in de constanten van de ziekmeldingen (prog. 348) na of digipoort uit staat. Kijk in de constanten van de loonaangifte (prog 359 of prog 539) na of ziekmelding via UWV uit staat (het wachtwoord hiervoor kunt u opvragen bij de helpdesk).

## Beëindigen eigenrisicodragerschap in 2024

Bij het beëindigen van het eigenrisicodragerschap moeten in 311>Constanten de betreffende vinkjes uitgezet worden.

Kijk in de constanten van de ziekmeldingen (prog. 348) na of digipoort aan staat. Kijk in de constanten van de loonaangifte (prog. 359 of prog. 539) na of ziekmelding via UWV aan staat (het wachtwoord hiervoor kunt u opvragen bij de helpdesk).

### 3.3 Controle percentages

#### Controle ingegeven percentages via Uitzendconstanten, programma 311

Druk op de toets "Controle gegevens" (links onder in het scherm) en bekijk de rapportage die wordt aangemaakt en druk deze eventueel af. Indien er meldingen aanwezig zijn, dient u te beoordelen of u gegevens moet wijzigen.

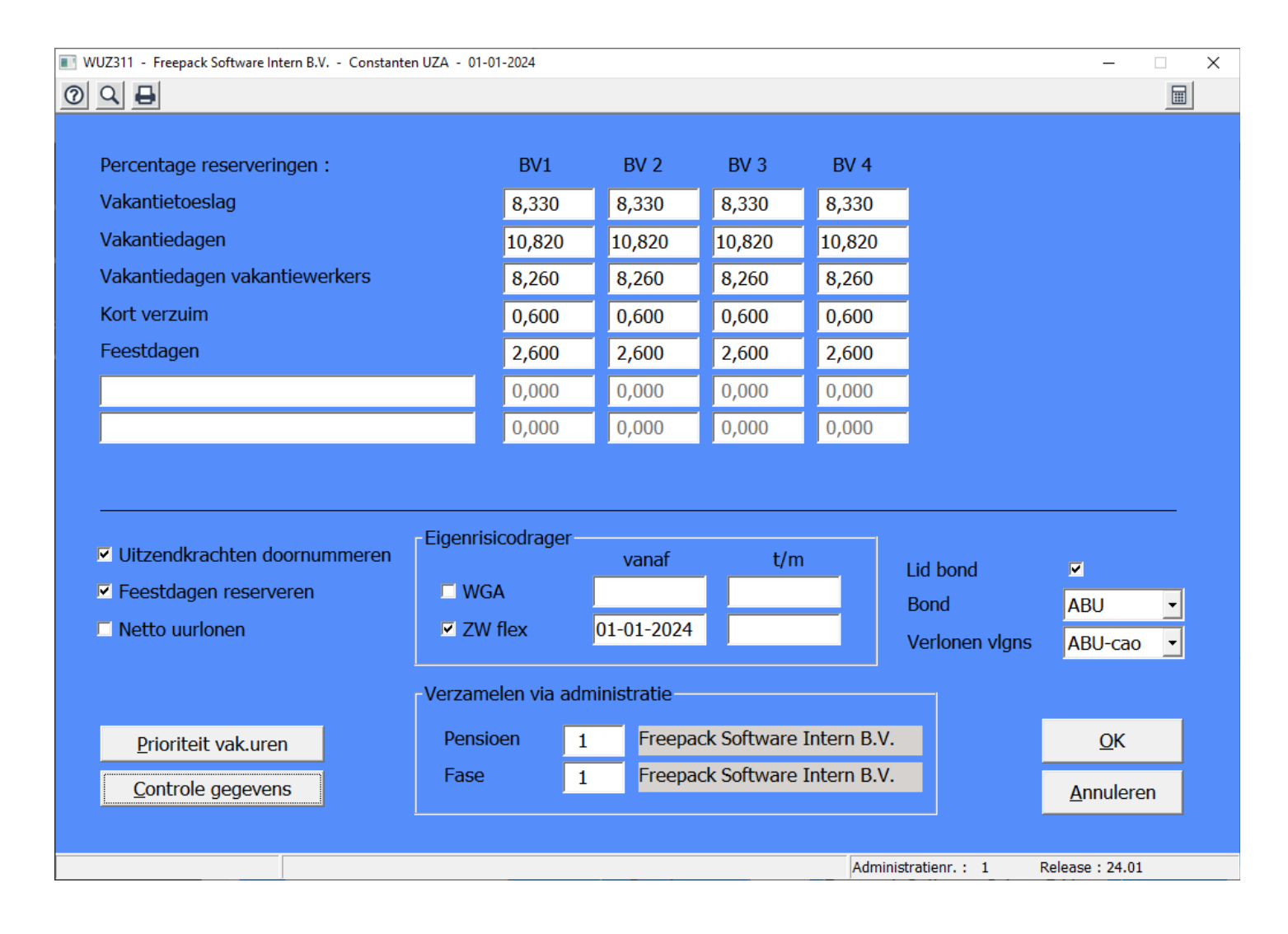

## 3.4 Aanpassen uurlonen / tarieven

Eventuele (niet algemene) tariefsverhogingen kunnen aangepast worden in programma 334>Tarieven of (indien u het programma 334 niet gebruikt) programma 335>Uitzendingen; door de uitzending te kopiëren en een nieuwe uitzending aan te maken en vervolgens de oude uitzending af te sluiten. Vergeet hierbij niet de eventuele factuurbedragen die gekoppeld zijn aan looncomponenten aan te passen.

Via programma 339>Periodieke verhogingen kunnen automatisch de tarieven en/of uurlonen verhoogd worden in de tarieventabel en in de uitzendingen. Bij de uitzendingen worden lopende uitzendingen afgesloten en, met als startdatum de opgegeven datum, weer opnieuw aangemaakt.

## Maak altijd voordat u programma 339 gebruikt een back-up/kopie via "Nu een back-up maken".

Uitzendingen met netto-verloning en ORT-uitzendingen worden niet aangepast. In programma 315>Looncomponenten kan na een wijziging van een vergoeding/inhouding of factuurbedrag aangegeven worden of de wijzigingen automatisch moeten worden aangebracht in de lopende en toekomstige uitzendingen.

## 3.5 Aanpassingen bij uitzendkrachten

In programma 331>Uitzendkrachten kunnen eventueel nog de loonkostenvoordelen, auto van de zaak, de instelling voor de netto inhouding van het % WGA en eventuele afwijkende percentages voor de ZVW worden aangepast.

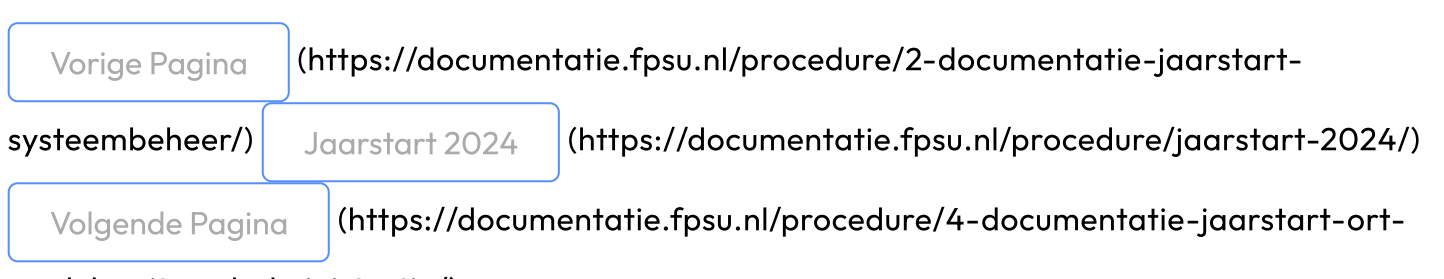

[module-uitzendadministratie/\)](https://documentatie.fpsu.nl/procedure/4-documentatie-jaarstart-ort-module-uitzendadministratie/)

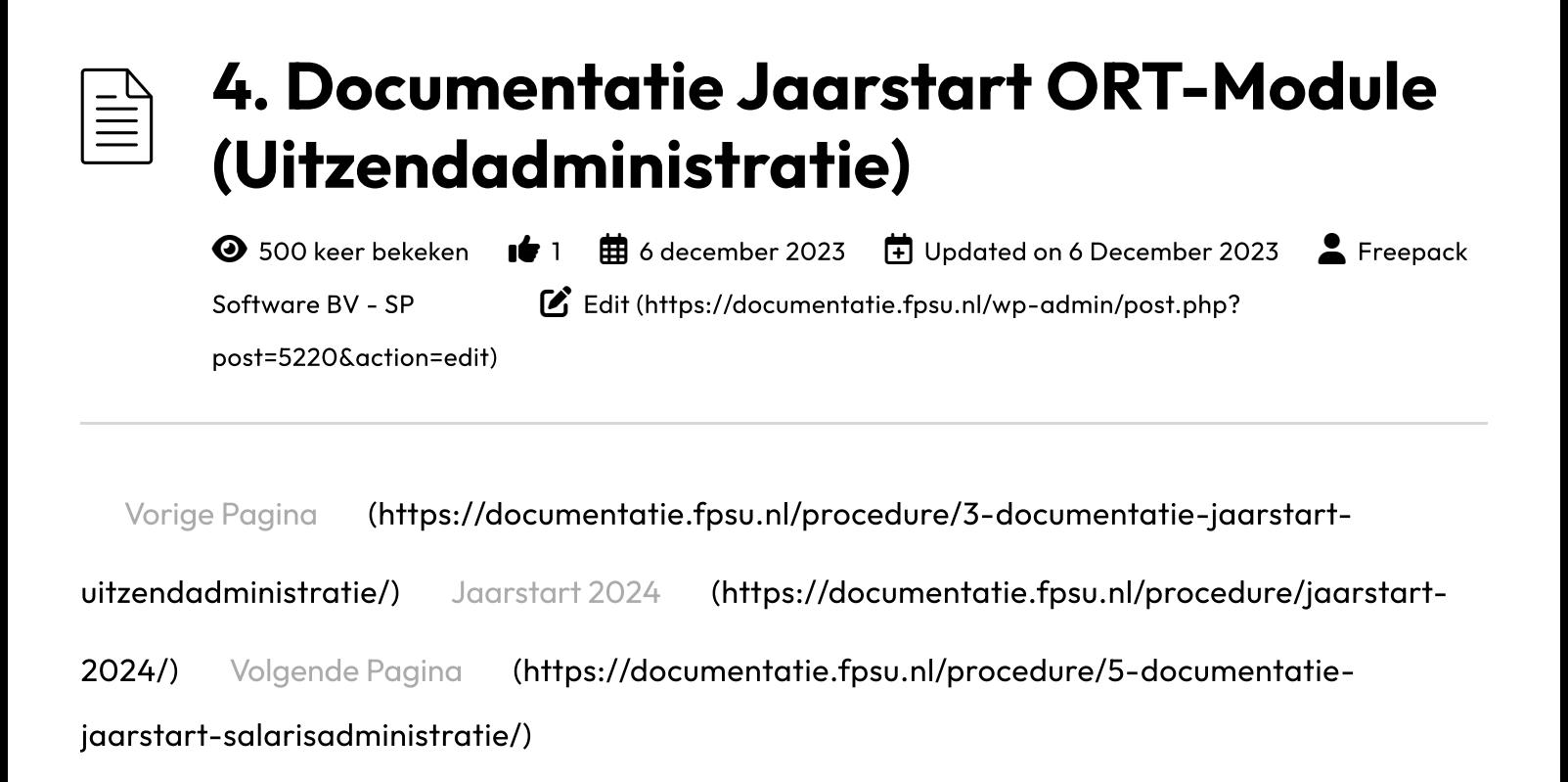

## 4. Documentatie Jaarstart ORT-Module (Uitzendadministratie)

### 4.1 Aanpassen ORT-tarieven / afspraken

De ORT-tarieven kunt u handmatig aanpassen in zowel de tarieventabellen als in de uitzendingen. Prog. 339>Periodieke verhogingen kan hiervoor niet worden gebruikt.

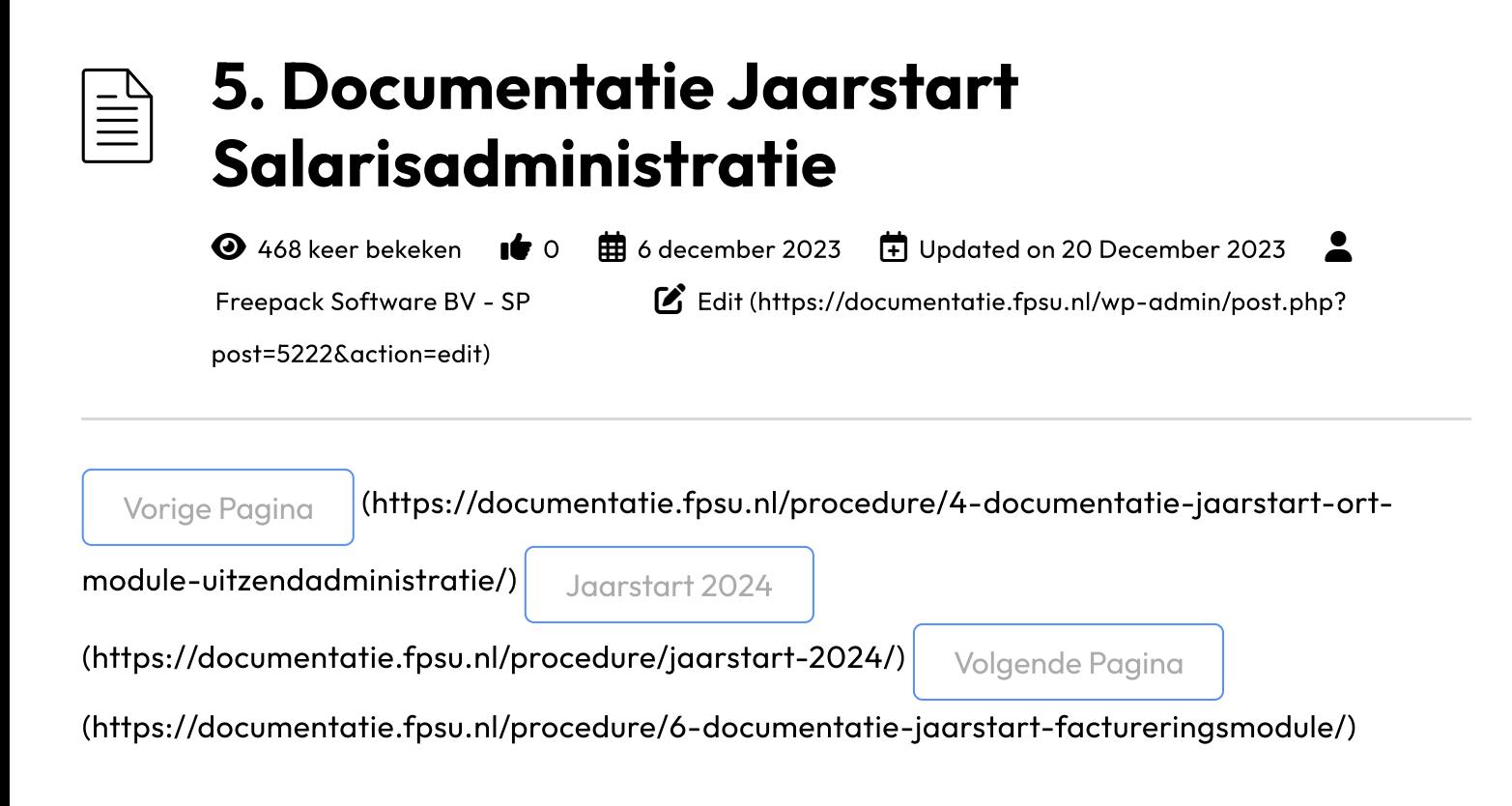

## 5. Documentatie Jaarstart Salarisadministratie

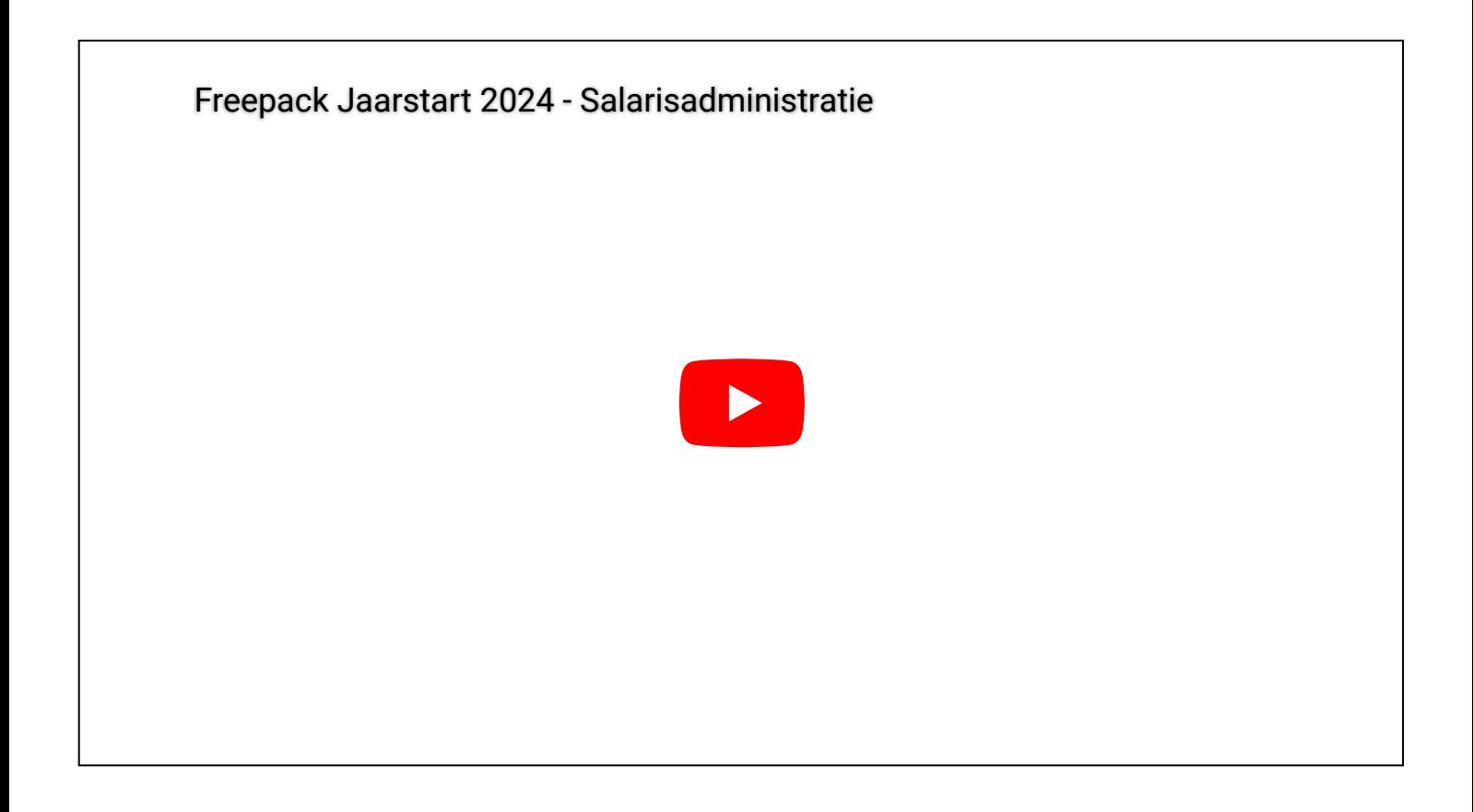

5.1 Aanpassen diverse percentages

Met deze eerste update van 2024 worden de nieuwe rekenregels geïnstalleerd en de standaard percentages voor de bedrijfsvereniging gevuld.

#### Werkgever, programma 511

De volgende onderdelen controleren:

- Koppeling van het loonheffingsnummer m.b.t. de administratie waaruit wordt aangeleverd.
- Loonheffingsnummer.
- o Indeling Aof, u kunt op de beschikking Werkhervattingskas terug vinden of u een kleine of (middel)grote werkgever bent.
- Eventueel % WGA netto inhouding (maximaal 50 %). Indien u hier gebruik van gaat maken, wordt na het invullen van het percentage de mogelijkheid geboden om deze inhouding bij alle werknemers te activeren. Doet u dat niet, dan moet u dit in prog. 521>Werknemers handmatig afhandelen voor de betrokken personen.
- De gebruikelijke vakantiedagen op fulltime basis en de geldende cao uren per week zijn van belang om bij het invullen van de vakantiedagenrechten de betreffende uren gesplitst in wettelijke en bovenwettelijke vakantieuren te kunnen berekenen.

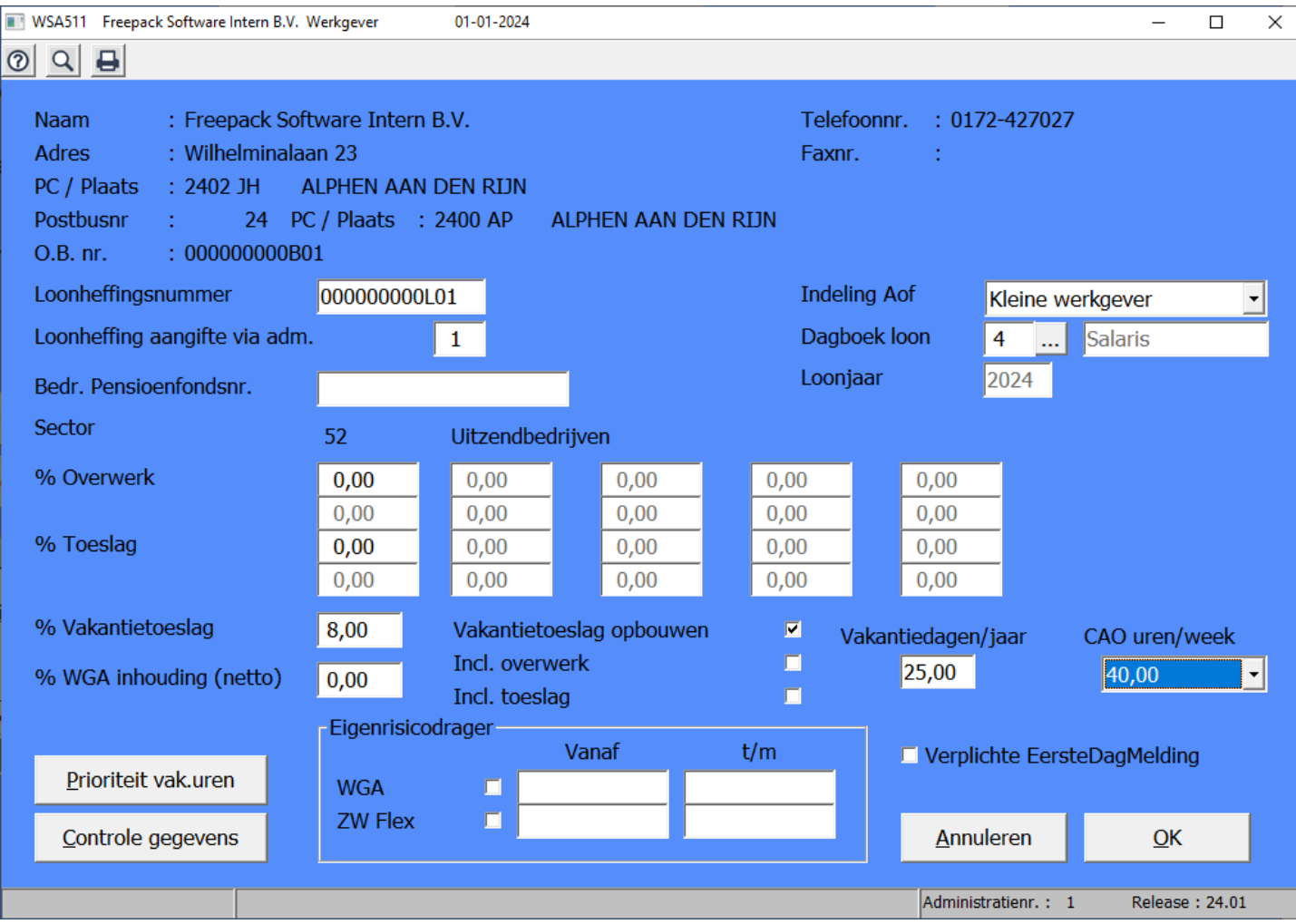

## Bedrijfsvereniging, programma 512

De standaard percentages worden met update 24.01 meegeleverd. Na ingave van de datum verschijnen de sector en de standaardpercentages in beeld.

#### Let op: de percentages in onderstaande schermprint zijn een voorbeeld!

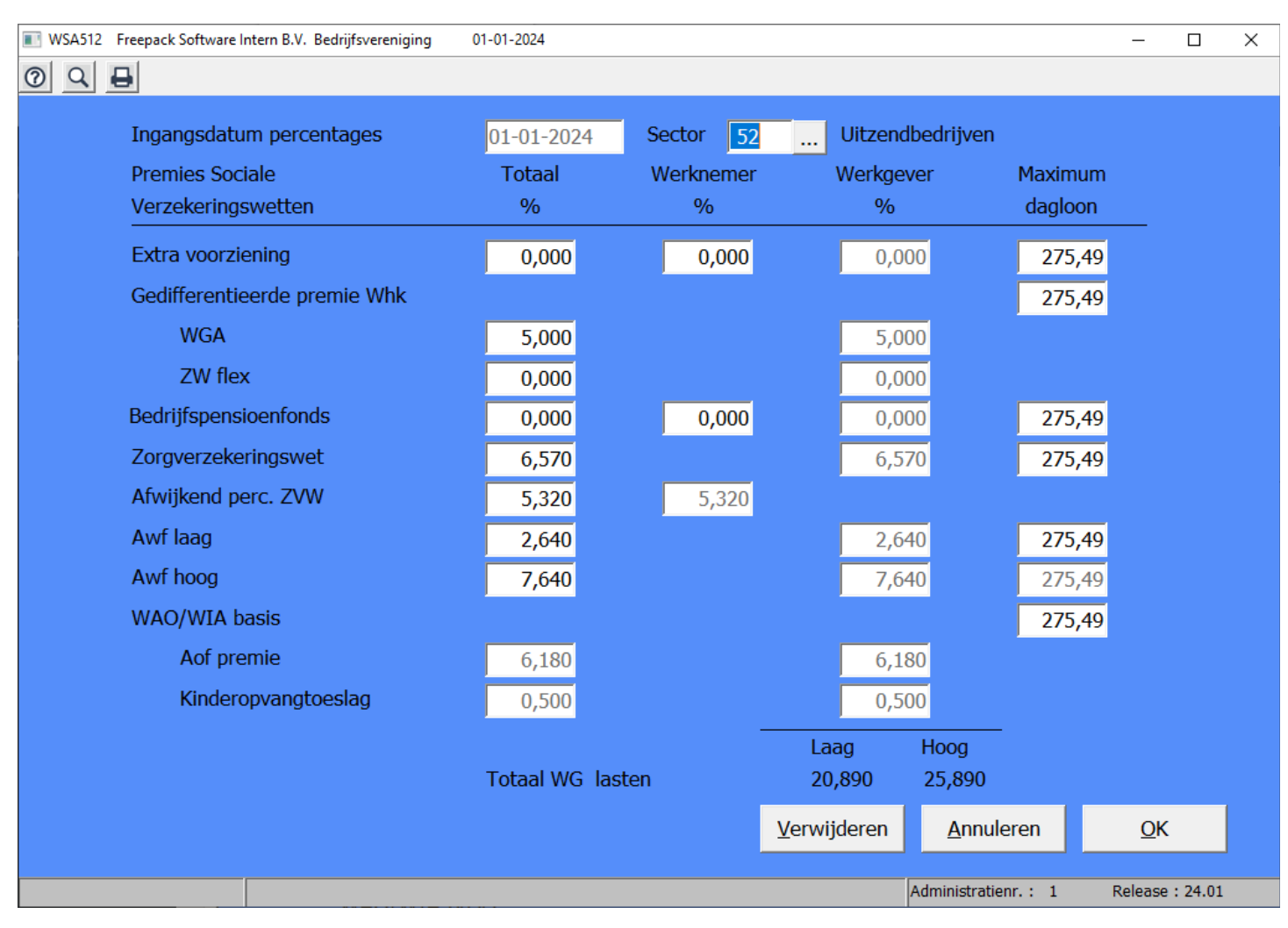

De percentages voor de 'Gedifferentieerde premie Whk' ('WGA' en 'ZW flex') dienen nog wel ingegeven te worden. Deze zijn bedrijfsafhankelijk en worden door de Belastingdienst verstrekt.

Indien gebruik wordt gemaakt van een aanvullende ZW verzekering, moet ook hiervan de percentages worden ingevoerd.

Dit programmaonderdeel altijd afsluiten met OK.

Grootboekrekening, programma 514

Controleer of alle relevante rubrieken zijn toegewezen aan de juiste grootboekrekening.

## 5.2 Eigenrisicodrager in 2024

Als u vanaf 1 januari 2024 eigenrisicodrager wordt of blijft voor de ZW of de WGA, dan moet er een aantal aanpassingen plaats vinden in Freepack.

In 511 moet aangegeven worden waarvoor u eigenrisicodrager bent geworden en vanaf wanneer. De datum t/m kan leeg blijven.

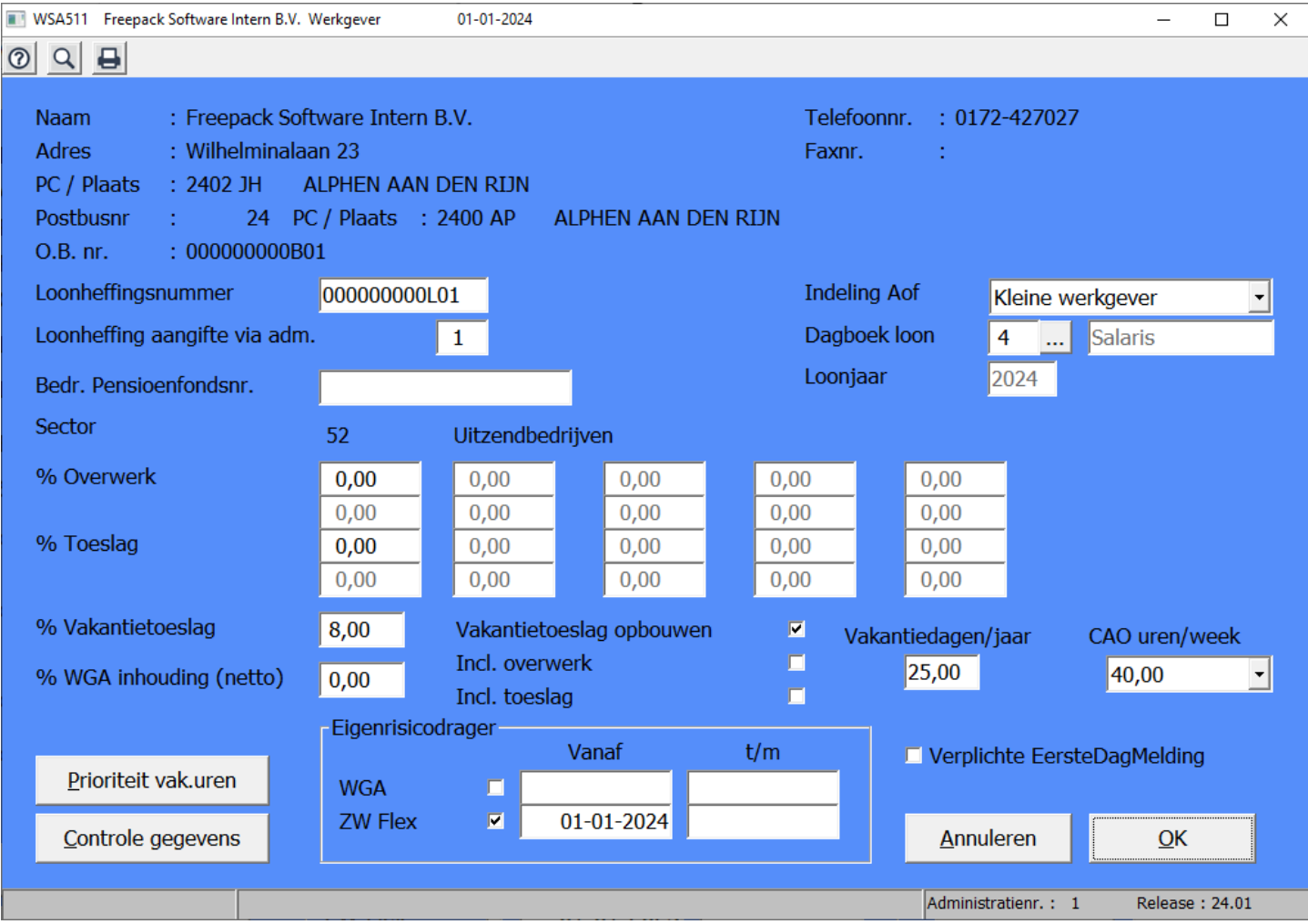

Naast de wijziging in 511 zullen in 512 de percentages aangepast moeten worden.

Ga naar 512 en voer de betreffende percentages in.

#### Eigenrisicodrager WGA

Als u eigenrisicodrager bent geworden voor de WGA, dan kunt u ervoor kiezen een percentage bij 'WGA' in te voeren om zo een voorziening op te bouwen.

#### Eigenrisicodrager ZW-flex

U kunt het percentage ingeven wat verkregen is van de verzekeraar. Als er geen verzekering voor is, dan kunt u eventueel zelf het percentage vaststellen, zodat toch een voorziening wordt opgebouwd of u laat het percentage op nul staan.

Kijk in de constanten van de ziekmeldingen (keuze 348) na of digipoort uit staat. Kijk in de constanten van de loonaangifte (keuze 359 of keuze 539) na of ziekmelding via UWV uit staat (het wachtwoord hiervoor kunt u opvragen bij de helpdesk).

#### Beëindigen eigenrisicodragerschap in 2023

Bij het beëindigen van het eigenrisicodragerschap moeten in 511 de betreffende vinkjes uitgezet worden.

Kijk in de constanten van de ziekmeldingen (keuze 348) na of digipoort aan staat.

Kijk in de constanten van de loonaangifte (keuze 359 of keuze 539) na of ziekmelding via UWV aan staat (het wachtwoord hiervoor kunt u opvragen bij de helpdesk).

## 5.3 Controle percentages

#### Controle ingegeven percentages via Werkgever, programma 511

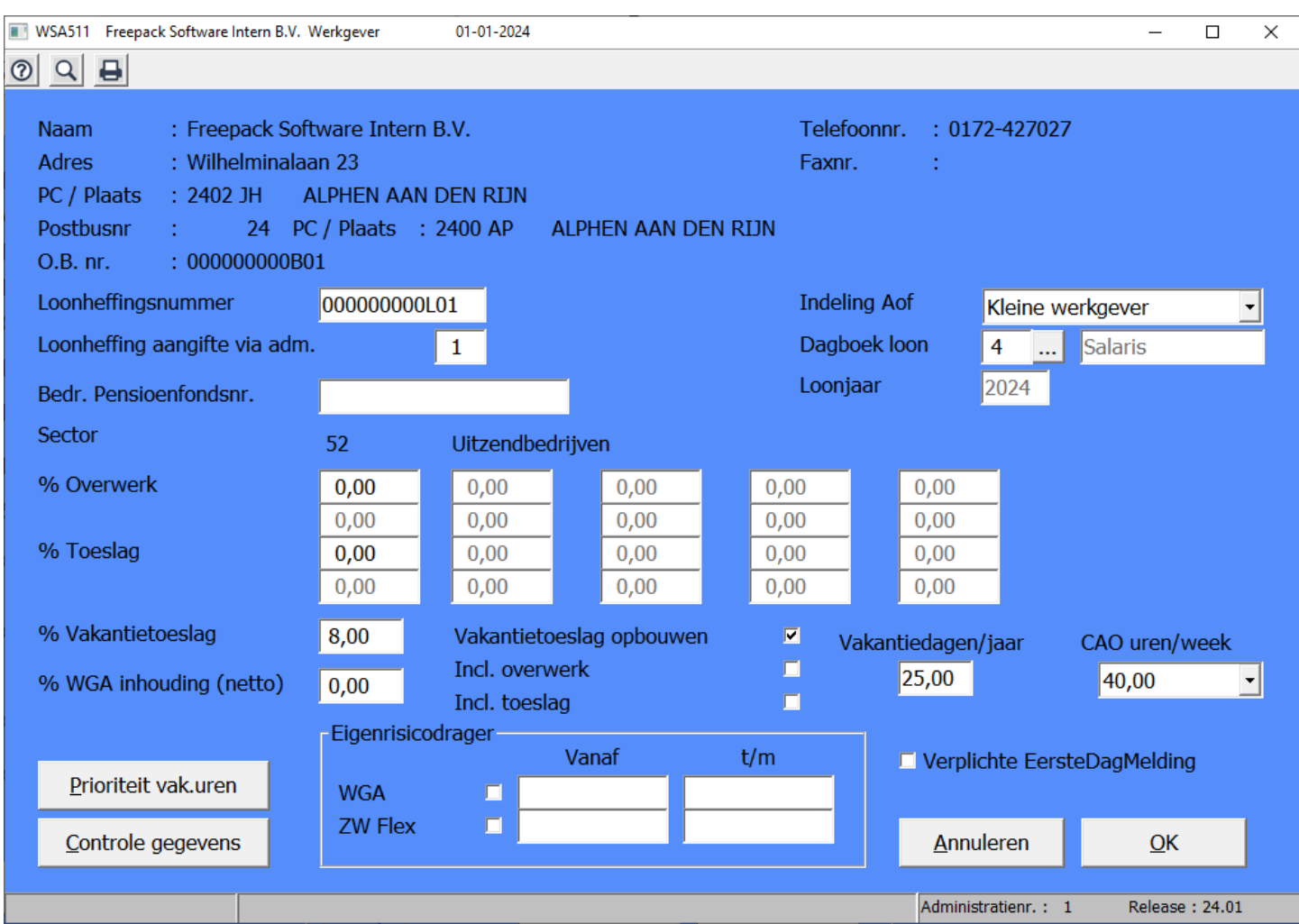

Controleer via 'Prioriteit vak. Uren' of bij alle 4 de mogelijkheden een prioriteit is ingevuld. Dit zorgt ervoor dat de vakantie uren op een juiste manier worden afgeboekt.

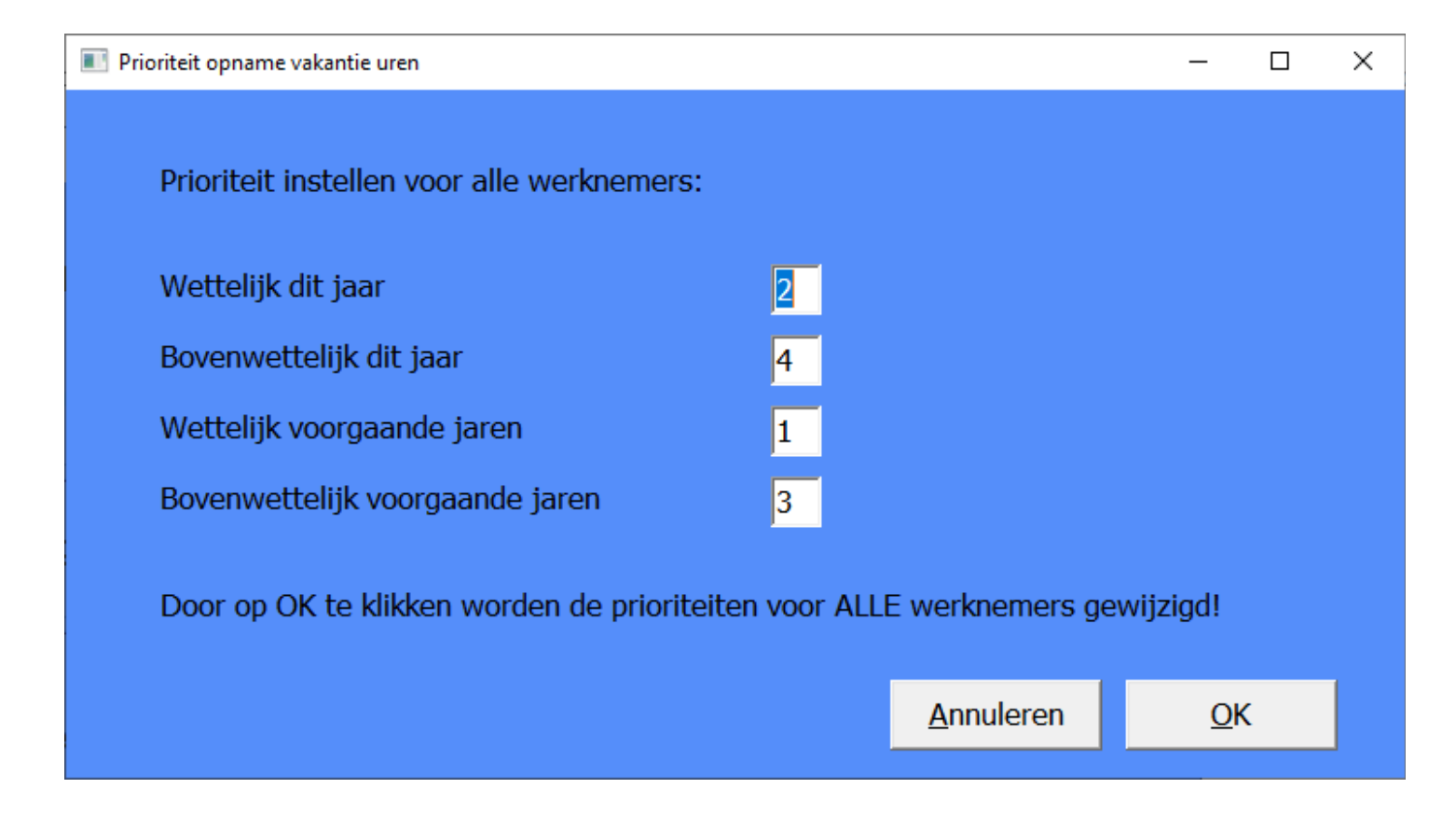

## 5.4 Aanpassingen bij werknemers

De pensioenbedragen voor 2024 moeten per medewerker wellicht opnieuw worden bepaald en gewijzigd. De vakantiedagen per jaar moeten opnieuw worden vastgesteld.

Eventueel kunnen nog de loonkostenvoordelen, auto van de zaak, de instelling voor de netto inhouding van het % WGA en eventuele afwijkende percentages voor de ZVW worden aangepast.

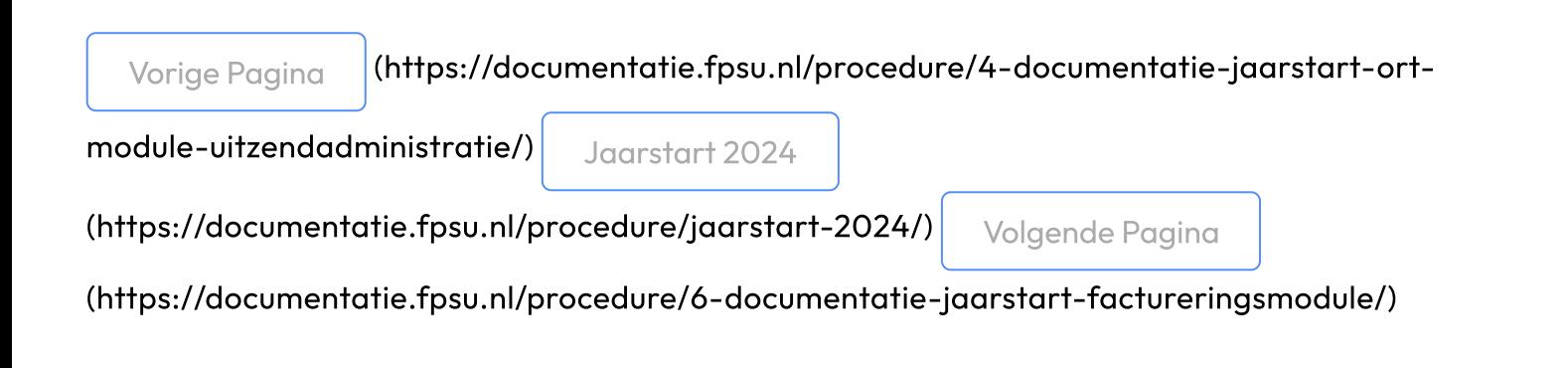

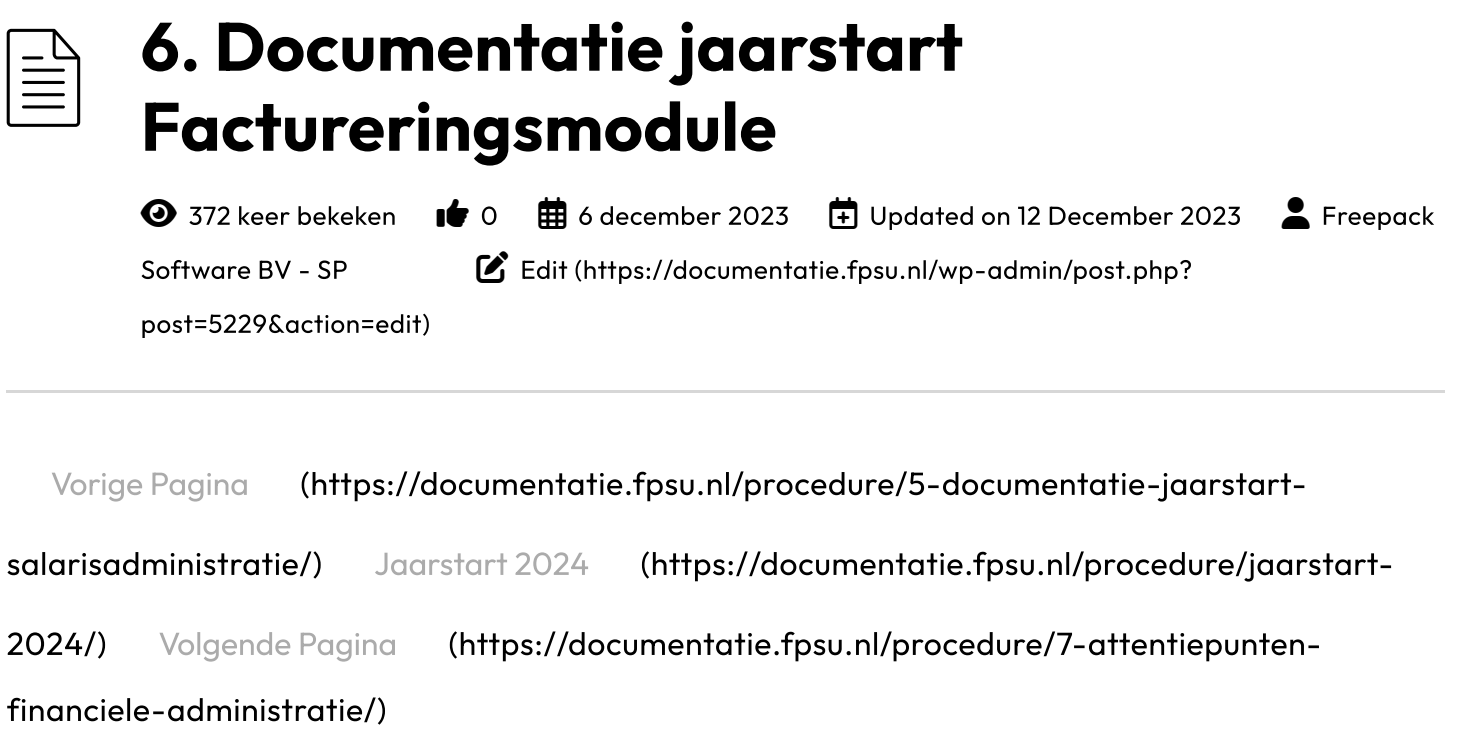

## 6. DOCUMENTATIE JAARSTART FACTURERINGMODULE

## 6.1 Aanpassen tarieven

Eventuele tariefsverhogingen kunnen aangepast worden in programma 402.

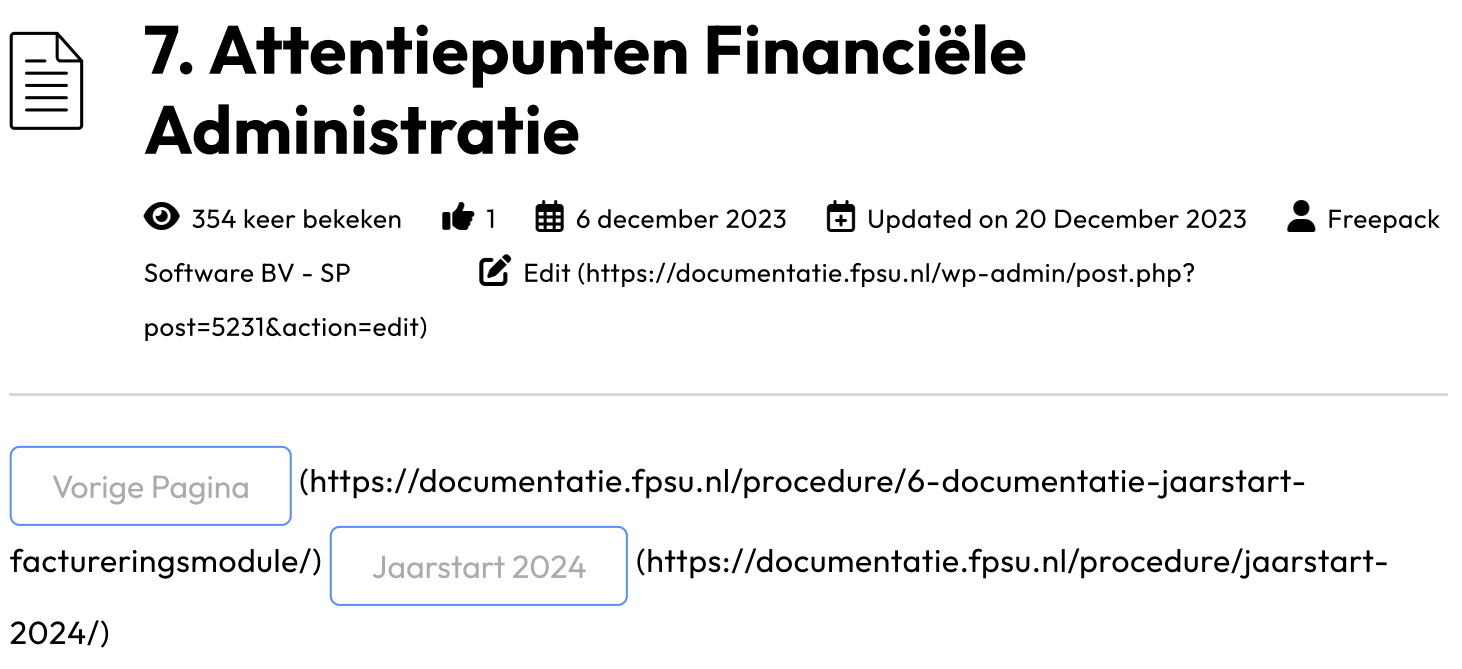

## 7. Attentiepunten Financiële Administratie

## 7.1 Volgnummers binnen dagboeken

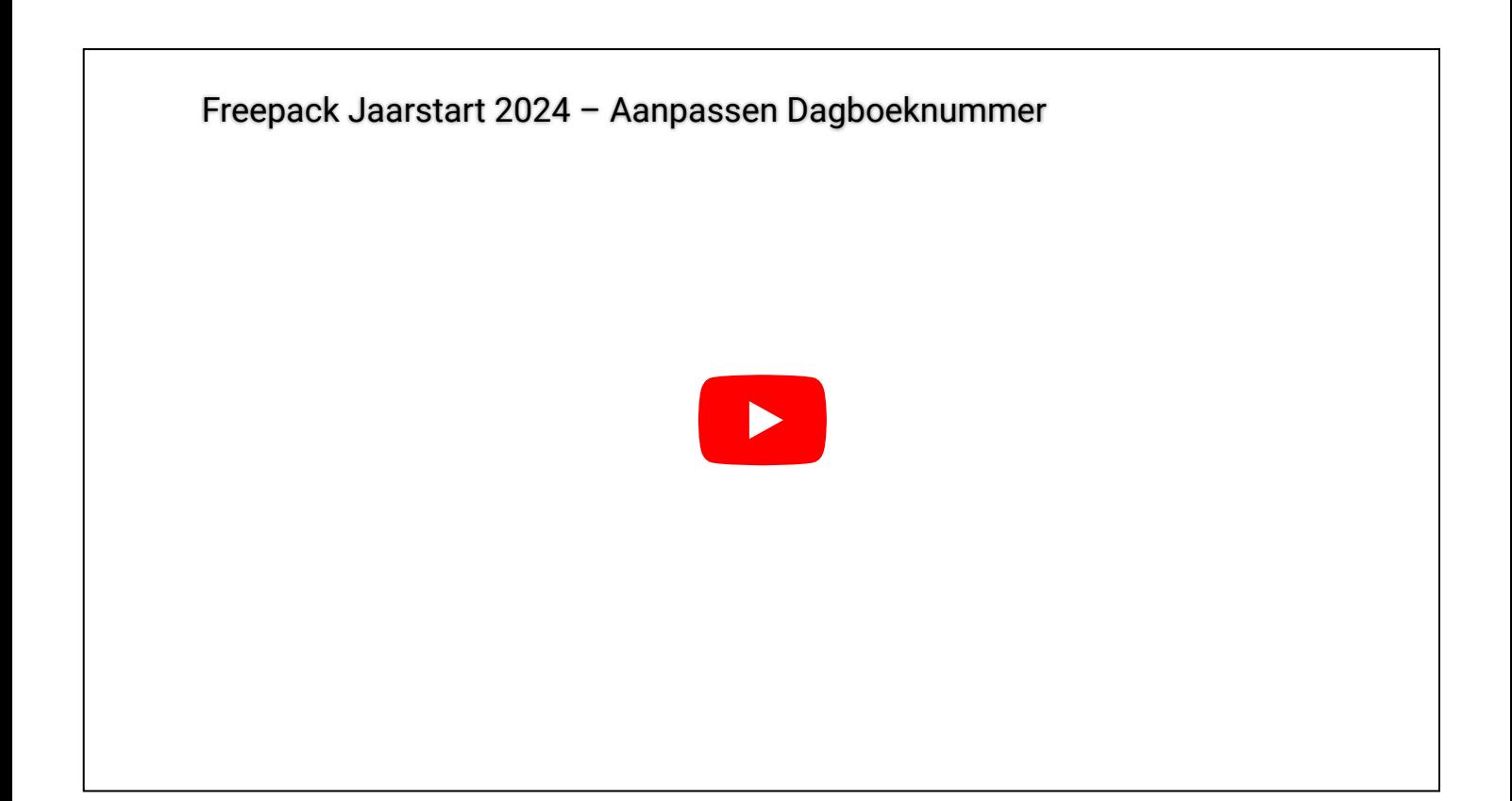

Na de jaarafsluiting van de uitzend- en salarisadministratie kunnen eventueel nieuwe volgnummers toegekend worden binnen de betreffende dagboeken (keuze 218) van deze administraties. Dit maakt de herkenbaarheid van boekingen in 2024 groter binnen de financiële administratie. Let er op dat u geen nieuwe volgnummers uitgeeft die op dit moment nog gebruikt worden binnen het betreffende dagboek.

Voor de inkoop- en de verkoopadministratie is het van belang dat er ook geen openstaande facturen aanwezig zijn in de range van de nieuw uit te geven volgnummers.